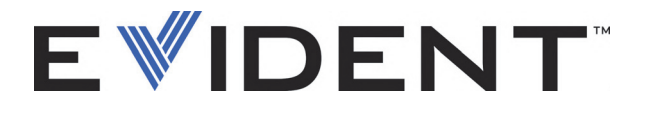

# FOCUS PX Дефектоскоп ультразвуковой

Руководство по эксплуатации

DMTA-20080-01RU [U8148093] — Версия G Сентябрь 2022

Данное руководство содержит важную информацию по безопасному и эффективному использованию изделия Evident. Перед эксплуатацией прибора внимательно ознакомьтесь с данным руководством и используйте прибор только в соответствии с инструкциями.

Храните руководство по эксплуатации в безопасном и доступном месте.

EVIDENT CANADA, INC. 3415, Rue Pierre-Ardouin, Québec (QC) G1P 0B3 Canada

© 2022 Evident. Все права защищены. Ни одна часть данного документа не может быть воспроизведена, переведена или распространена без получения предварительного письменного разрешения Evident.

Первое издание на английском языке: *FOCUS PX—Phased Array and Conventional Ultrasonic Data Acquisition Instrument: User's Manual* (DMTA-20080-01EN – Rev. G, September 2022) Copyright © 2022 by Evident.

При написании и переводе данного документа особое внимание было уделено обеспечению точности содержащейся в нем информации и соответствию этой информации версии изделия, изготовленного до даты, указанной на титульном листе. Однако, если впоследствии в прибор были внесены модификации, в данном руководстве они не отражены.

Информация, приведенная в данном руководстве, может быть изменена без предварительного уведомления.

Номер изделия: DMTA-20080-01RU [U8148093] Версия G Сентябрь 2022

Отпечатано в Канаде

Названия продуктов являются товарными знаками или зарегистрированными товарными знаками соответствующих компаний.

# Содержание

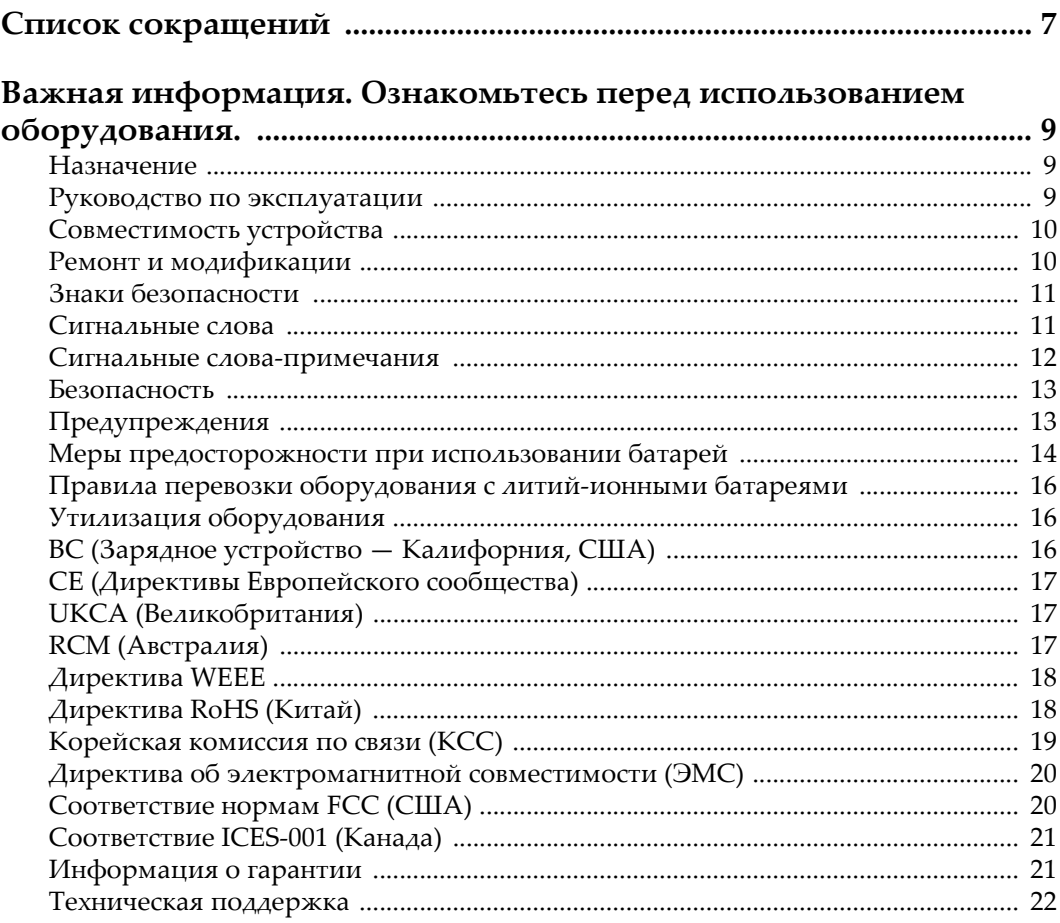

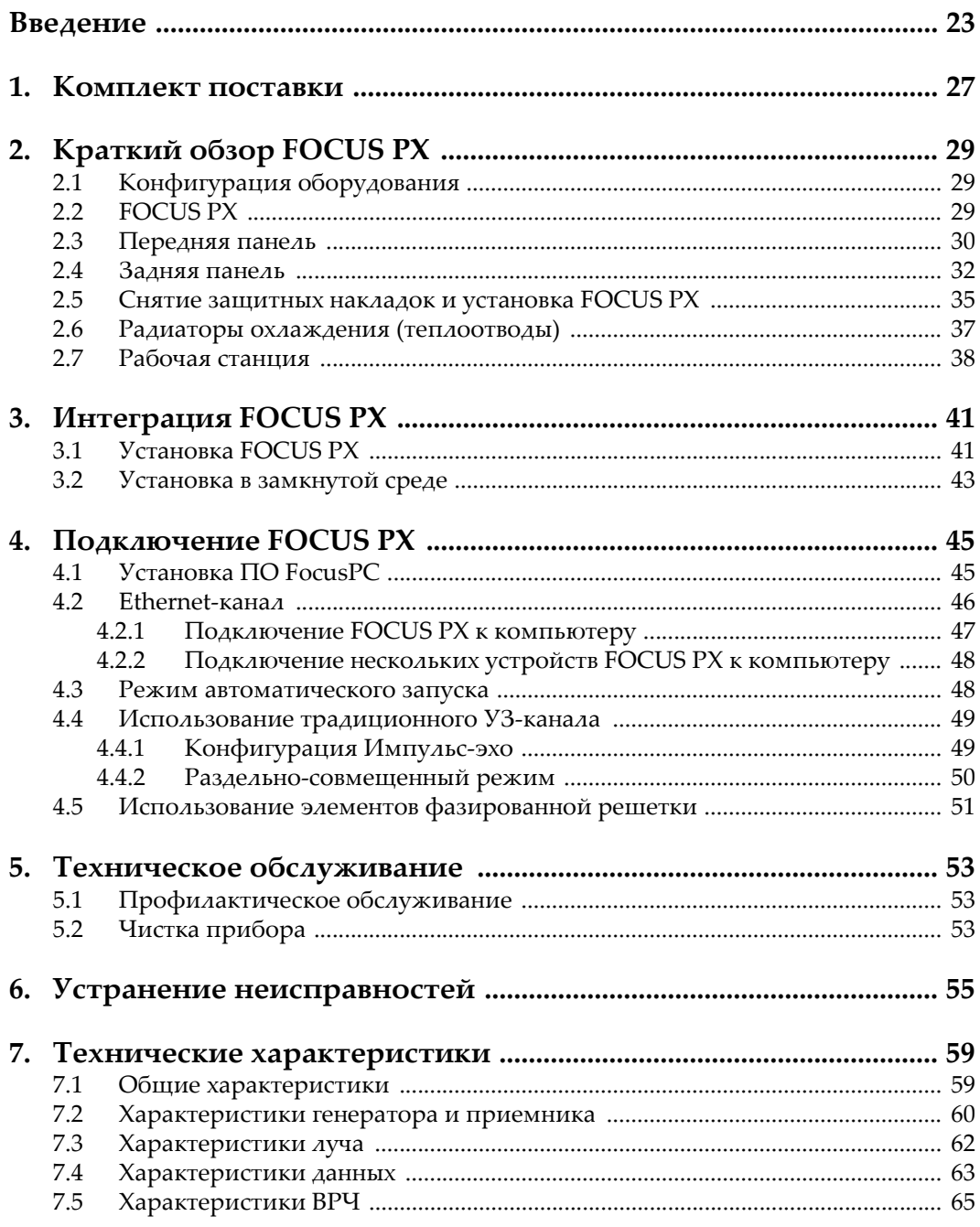

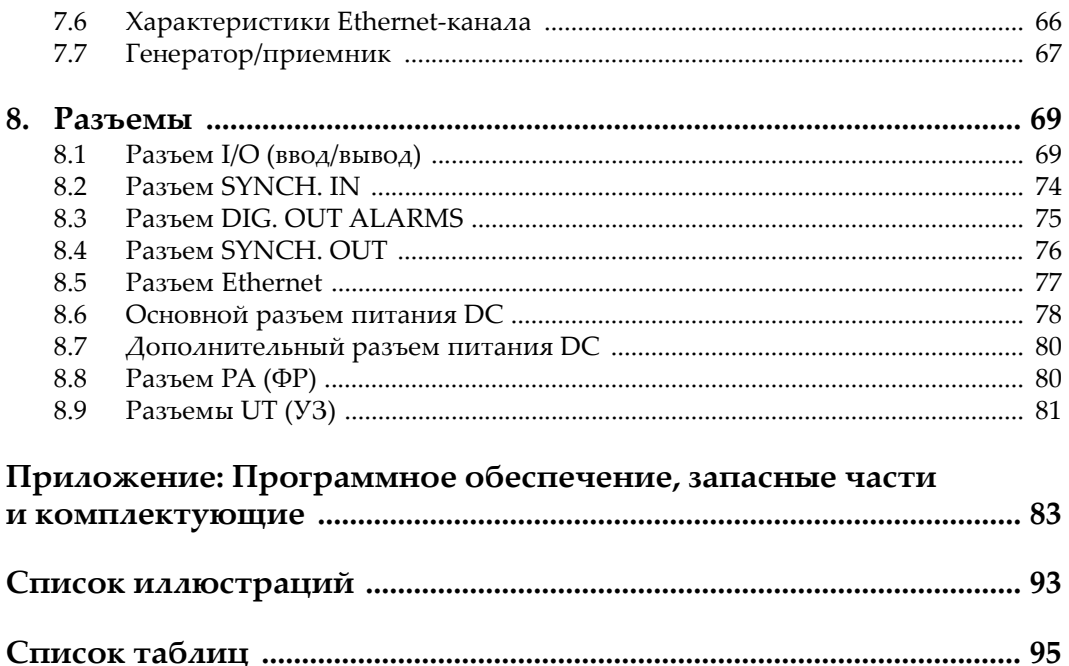

# <span id="page-6-0"></span>Список сокращений

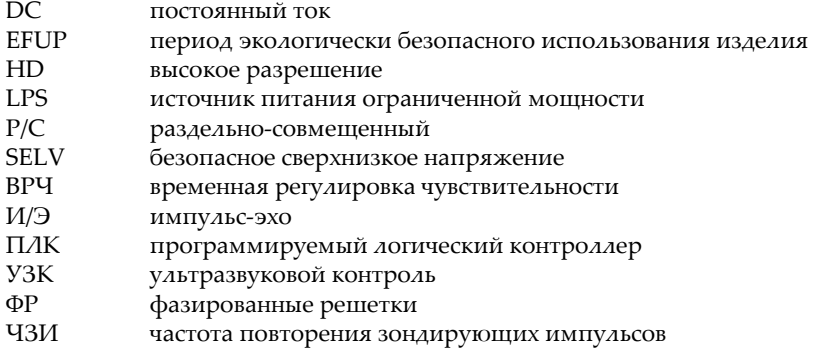

## <span id="page-8-0"></span>**Важная информация. Ознакомьтесь перед использованием оборудования.**

#### <span id="page-8-1"></span>**Назначение**

FOCUS PX предназначен для проведения неразрушающего контроля промышленных и коммерческих материалов.

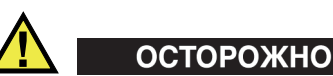

Используйте FOCUS PX строго по назначению. Оборудование не может использоваться для обследования или осмотра тел людей или животных.

#### <span id="page-8-2"></span>**Руководство по эксплуатации**

Данное руководство по эксплуатации содержит важную информацию по безопасному и эффективному использованию продукта. Перед эксплуатацией прибора внимательно ознакомьтесь с данным руководством и используйте прибор только в соответствии с инструкциями. Храните руководство по эксплуатации в безопасном и доступном месте.

#### ВАЖНО

Некоторые компоненты, представленные в данном руководстве, могут незначительно отличаться от компонентов, установленных в вашем приборе, однако на работу это не влияет.

#### <span id="page-9-0"></span>**Совместимость устройства**

Используйте устройство только с утвержденным вспомогательным оборудованием, предоставленным Evident. Оборудование, предоставленное компанией Evident и одобренное для использования с данным устройством, представлено далее в руководстве.

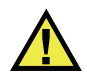

## ВНИМАНИЕ

Всегда используйте оборудование и аксессуары, соответствующие техническим характеристикам Evident. Использование несовместимого оборудования может привести к неисправности/поломке прибора или к травме.

#### <span id="page-9-1"></span>**Ремонт и модификации**

Устройство не содержит деталей, обслуживаемых пользователем. Неавторизованное самопроизвольное открытие устройства лишает права на использование гарантии.

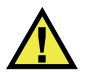

#### ВНИМАНИЕ

Во избежание травм и/или повреждения оборудования не пытайтесь разбирать, модифицировать или самостоятельно ремонтировать устройство.

#### <span id="page-10-0"></span>**Знаки безопасности**

Следующие знаки безопасности могут фигурировать на устройстве и в руководстве по эксплуатации:

Общий предупреждающий знак

Этот знак предупреждает пользователя о возможной опасности. Все сообщения о безопасности, следующие за этим знаком, должны быть приняты к сведению во избежание возможных травм или повреждения оборудования.

Знак предупреждения о высоком напряжении

Этот знак предупреждает пользователя о потенциальной опасности поражения током высокого напряжения (свыше 1 000 Вольт). Все сообщения о безопасности, следующие за этим знаком, должны быть приняты к сведению во избежание возможных травм.

#### <span id="page-10-1"></span>**Сигнальные слова**

Следующие символы безопасности могут фигурировать в сопровождающей прибор документации:

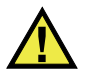

#### ОПАСНО

Сигнальное слово ОПАСНО указывает на неминуемо опасную ситуацию. Оно привлекает внимание к процедуре или операции, которая при некорректной реализации или несоблюдении техники безопасности может стать причиной смерти или серьезных травм. Прежде чем продолжить работу, вы должны полностью понять смысл приведенных при сигнальном слове ОПАСНО условий и принять необходимые меры безопасности.

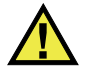

## ОСТОРОЖНО

Предупреждающее слово ОСТОРОЖНО указывает на потенциально опасную ситуацию. Оно привлекает внимание к процедуре или операции, которая при некорректной реализации или несоблюдении техники безопасности может стать причиной смерти или серьезных травм. Прежде чем продолжить работу, вы должны полностью понять смысл знака ОСТОРОЖНО и принять необходимые меры безопасности.

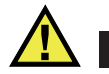

#### ВНИМАНИЕ

Предупреждающее слово ВНИМАНИЕ указывает на потенциально опасную ситуацию. Оно привлекает внимание к процедуре или операции, которая при некорректной реализации или несоблюдении техники безопасности может стать причиной получения травм легкой или умеренной степени тяжести, повреждения оборудования, разрушения части или всего прибора, а так же потери данных. Прежде чем продолжить работу, вы должны полностью понять смысл знака ВНИМАНИЕ и принять необходимые меры безопасности.

#### <span id="page-11-0"></span>**Сигнальные слова-примечания**

Следующие сигнальные слова-примечания могут фигурировать в сопровождающей прибор документации:

#### ВАЖНО

Сигнальное слово ВАЖНО привлекает внимание к важной информации или данным, необходимым для реализации задачи.

#### ПРИМЕЧАНИЕ

Сигнальное слово ПРИМЕЧАНИЕ привлекает внимание к процедуре или операции, требующей особого внимания. Примечание также содержит общую полезную, но не обязательную для исполнения информацию.

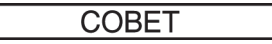

Сигнальное слово СОВЕТ привлекает внимание к примечаниям, призванным помочь в выполнении описанных в инструкции процедур, и содержащим полезную информацию по эффективному использованию возможностей прибора.

#### <span id="page-12-0"></span>Безопасность

Перед включением прибора убедитесь в том, что приняты все необходимые меры безопасности (см. предупреждения ниже). Кроме того, обратите внимание на внешнюю маркировку прибора, описанную в разделе «Знаки безопасности».

#### <span id="page-12-1"></span>Предупреждения

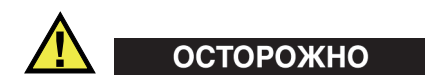

#### Общие предупреждения

- Перед включением прибора внимательно ознакомьтесь с инструкциями, приведенными в данном руководстве по эксплуатации.
- Храните руководство по эксплуатации в надежном месте, предусматривающем возможность его использования в дальнейшем.
- $\bullet$ Следуйте указанным процедурам установки и эксплуатации.
- Предупреждающие символы на приборе и в руководстве пользователя обязательны для исполнения.
- При нецелевом использовании прибора возможно ухудшение защиты оборудования.
- Запрещается устанавливать неоригинальные запасные части или вносить несанкционированные изменения в конструкцию прибора.
- Сервисные инструкции (при их наличии) предназначены для обслуживающего персонала, прошедшего специальную подготовку. Во избежание риска поражения электрическим током к обслуживанию прибора допускаются только специалисты соответствующей квалификации. В случае возникновения каких-либо проблем или вопросов

относительно данного оборудования, обратитесь в компанию Evident или к уполномоченному представителю Evident.

- Во избежание поражения электрическим током не прикасайтесь руками к внутренним проводникам разъемов.
- Во избежание поражения электрическим током и повреждения прибора не допускайте проникновения металлических или других посторонних предметов в основной блок через разъемы или любые другие отверстия.

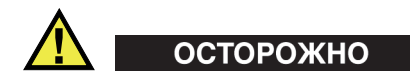

#### **Предупреждение о высоком напряжении**

Прибор должен быть подсоединен к источнику питания соответствующего типа, указанному в паспортной табличке.

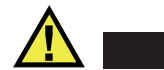

## ВНИМАНИЕ

В случае использования шнура электропитания, не сертифицированного для изделий Evident, компания Evident не может гарантировать электробезопасность оборудования.

#### <span id="page-13-0"></span>**Меры предосторожности при использовании батарей**

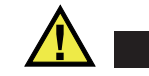

- ВНИМАНИЕ
- Утилизация батарей должна производиться надлежащим образом, в соответствии с местными законами и правилами по ликвидации опасных отходов.
- Транспортировка использованных литий-ионных батарей регламентируется требованиями Организации Объединенных Наций, изложенными в Рекомендациях ООН по перевозке опасных грузов. Все страны и межправительственные организации, а также международные организации должны следовать принципам, заложенным в данных рекомендациях для унификации национальных законодательств в данной области. В международные организации входят: Международная Организация

гражданской авиации (ICAO), Международная Ассоциация воздушного транспорта (IATA), Международная Морская организация (IMO), Министерство транспорта США (USDOT), Министерство транспорта Канады (TC) и другие. Перед транспортировкой литий-ионных батарей необходимо обратиться к перевозчику для подтверждения действующего регламента.

• Только для штата Калифорния (США):

Устройство может включать батарею типа CR. В соответствии с законодательством штата Калифорния литиевые аккумуляторы типа CR входят в список материалов, содержащих перхлорат, и требуют особого обращения. Подробнее см. на: <http://www.dtsc.ca.gov/hazardouswaste/perchlorate>.

- 
- Во избежание травм не допускайте открытия, повреждения или прокалывания батарей.
- Не сжигайте батареи. Храните батареи вдали от огня и других источников тепла. Перегрев батареи (свыше 80 °C) может стать причиной взрыва и повлечь за собой серьезные травмы.
- Не допускайте падения, ударов или другого некорректного обращения с батареями, так как это может привести к вытеканию едкого и взрывоопасного содержимого элементов.
- Не замыкайте клеммы батареи. Короткое замыкание может стать причиной травмы и привести к серьезному повреждению и выходу из строя батареи.
- Во избежание удара электрическим током предохраняйте батарею от воздействия влаги или дождя.
- Заряжайте батареи FOCUS PX только с помощью внешнего зарядного устройства, рекомендованного компанией Evident.
- Используйте только батареи, поставляемые Evident.
- Не храните батареи с остаточным зарядом менее 40 %. Перед хранением зарядите батареи до 40–80 %.
- Во время хранения поддерживайте заряд батареи на уровне 40–80 %.
- Не оставляйте батареи внутри FOCUS PX на период длительного хранения.

#### <span id="page-15-0"></span>**Правила перевозки оборудования с литий-ионными батареями**

**BAKHO** 

При отправке литий-ионного аккумулятора обязательно следуйте всем местным правилам транспортировки.

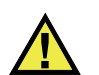

## ОСТОРОЖНО

Запрещается отправлять поврежденные батареи обычным способом — НЕ отправляйте поврежденные батареи в Evident. Обратитесь к региональному представителю компании Evident или к специалистам по утилизации отходов.

## <span id="page-15-1"></span>**Утилизация оборудования**

Перед утилизацией прибора FOCUS PX ознакомьтесь с местными законами и правилами по утилизации электрического и электронного оборудования, и неукоснительно следуйте им.

## <span id="page-15-2"></span>**BC (Зарядное устройство — Калифорния, США)**

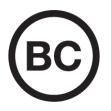

Маркировка BC указывает на то, что данный прибор протестирован и соответствует требованиям Административного кодекса Калифорнии (раздел 20, параграфы 1601–1608) относительно системы заряда аккумуляторной батареи. Внутреннее зарядное устройство прибора было протестировано и сертифицировано в соответствии с требованиями Энергетической комиссии штата Калифорния (США); прибор занесен в оперативную базу данных CEC (T20).

## <span id="page-16-0"></span>**СЕ (Директивы Европейского сообщества)**

Данное устройство соответствует требованиям Директивы 2014/30/EU об электромагнитной совместимости, Директивы 2014/35/EU по низкому напряжению и Директивы 2015/863/EU по ограничению применения вредных веществ в электрооборудовании (RoHS). Маркировка СЕ – извещение о соответствии данного изделия всем директивам Европейского Сообщества.

## <span id="page-16-1"></span>**UKCA (Великобритания)**

# UK

 $\epsilon$ 

Устройство соответствует стандарту электромагнитной совместимости (2016 г.), требованиям безопасности при эксплуатации электрооборудования (2016 г.) и Директиве об ограничении использования определенных опасных веществ в электрическом и электронном оборудовании (2012 г.). Маркировка CE указывает на соответствие данного изделия директивам Европейского Сообщества.

## <span id="page-16-2"></span>**RCM (Австралия)**

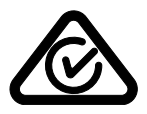

Знак соответствия RCM указывает на соответствие изделия всем действующим стандартам и его регистрацию в Управлении по связи и средствам массовой информации Австралии (ACMA) для размещения на австралийском рынке.

## <span id="page-17-0"></span>**Директива WEEE**

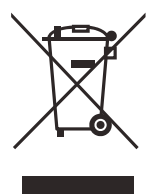

В соответствии с Директивой ЕС 2012/19/EU об утилизации отработанного электрического и электронного оборудования (WEEE), данный символ указывает на недопустимость утилизации оборудования в качестве несортированных бытовых отходов и на необходимость его отдельной обработки. Для получения информации о системе возврата и утилизации оборудования в вашей стране обратитесь в региональное представительство компании Evident.

## <span id="page-17-1"></span>**Директива RoHS (Китай)**

Термин *China RoHS* используется в промышленности для обозначения закона, принятого Министерством промышленности и информатизации Китайской Народной Республики для контроля загрязнения окружающей среды, исходящего от электронной продукции.

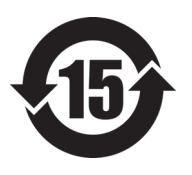

Маркировка China RoHS указывает на период экологически безопасного использования изделия (EFUP). Период EFUP определяется количеством лет, на протяжении которых гарантируется отсутствие утечки или химического разложения подконтрольных веществ. Период EFUP для FOCUS PX составляет 15 лет.

**Примечание**: Указанный период экологически безопасного использования (EFUP) не следует рассматривать как период гарантированной функциональности и работоспособности изделия.

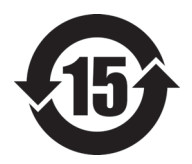

标志

本标志是根据" 电器电子产品有害物质限制使用管理办法" 以及 " 电子电气产品有害物质限制使用标识要求 " 的规定, 适用于在中国销售的电器电子产品上的电器电子产品有害物 质使用限制标志。

电器电子产品有 三品三;广品占 正常的使用条件下有害物质等不泄漏的期限,不是保证产品 (注意)电器电子产品有害物质限制使用标志内的数字为在 功能性能的期间。

|    |      | 有害物质       |            |            |              |         |           |
|----|------|------------|------------|------------|--------------|---------|-----------|
|    | 部件名称 | 铅及其化<br>合物 | 汞及其化<br>合物 | 镉及其化<br>合物 | 六价铬及<br>其化合物 | 多溴联苯    | 多溴二苯<br>醚 |
|    |      | (Pb)       | (Hg)       | (Cd)       | (Cr(VI))     | (PBB)   | (PBDE)    |
| 主体 | 机构部件 | $\times$   | $\circ$    | $\circ$    | $\circ$      | $\circ$ | $\circ$   |
|    | 光学部件 | $\times$   | $\circ$    | $\circ$    | $\Omega$     | $\circ$ | $\circ$   |
|    | 电气部件 | $\times$   | $\circ$    | $\circ$    | $\Omega$     | $\circ$ | $\circ$   |
| 附件 |      | $\times$   | $\circ$    | $\circ$    | $\Omega$     | $\circ$ | $\circ$   |
|    |      |            |            |            |              |         |           |

产品中有害物质的名称及含量

本表格依据 SJ/T 11364 的规定编制。

○:表示该有害物质在该部件所有均质材料中的含量均在 GB/T26572 规定的限量要求以下。

×:表示该有害物质至少在该部件的某一均质材料中的含量超出 GB/T26572 规定的限量要求。

#### <span id="page-18-0"></span>**Корейская комиссия по связи (КСС)**

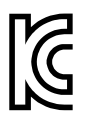

Данный прибор совместим с электромагнитным оборудованием для работы в служебных помещениях (класс А) и вне помещения. Устройство соответствует требованиям по электромагнитной совместимости Кореи.

Код MSIP для устройства: MSIP-REM-OYN-FOCUSPX

이 기기는 업무용 환경에서 사용할 목적으로 적합성평가를 받은 기기로서 가정용 환 경에서 사용하는 경우 전파간섭의 우려가 있습니다 .

## <span id="page-19-0"></span>**Директива об электромагнитной совместимости (ЭМС)**

Данное оборудование генерирует и использует радиочастотное излучение, поэтому в случае несоблюдения инструкций при установке и эксплуатации оно может вызывать недопустимые помехи радиосвязи. Анализатор FOCUS PX протестирован и соответствует ограничениям для цифровых устройств в соответствии с требованиями директивы ЭМС.

## <span id="page-19-1"></span>**Соответствие нормам FCC (США)**

#### ПРИМЕЧАНИЕ

Данное оборудование протестировано и признано соответствующим нормам, установленным для цифровых устройств класса А, согласно Части 15 Правил FCC. Эти ограничения направлены на обеспечение защиты от вредного воздействия при эксплуатации оборудования в учреждениях и на производстве. Данное оборудование генерирует, использует и может излучать радиочастотную энергию, и в случае его установки и эксплуатации вразрез с инструкцией, может стать источником недопустимых помех в радиосвязи. Использование данного оборудования в жилых районах может вызвать вредные помехи. В таком случае пользователь должен будет устранить помехи за собственный счет.

#### ВАЖНО

Любые изменения, внесенные в оборудование, не получившие явно выраженного утверждения со стороны, ответственной за обеспечение соответствия требованиям, могут лишить пользователя права эксплуатировать данное оборудование.

#### **Сертификационное удостоверение поставщика FCC**

Настоящим подтверждается, что изделие

Название изделия: FOCUS PX Модель: FOCUS PX-MR/FOCUS PX-CW соответствует следующим техническим требованиям:

FCC Часть15, подраздел B, параграф 15.107 и параграф 15.109.

Дополнительная информация:

Данное оборудование соответствует требованиям Правил FCC Части 15. Эксплуатация прибора допускается при соблюдении следующих условий:

- (1) Данное устройство не должно создавать вредных помех.
- (2) Данное устройство должно воспринимать любые помехи, включая те, что могут вызвать нежелательные действия.

Ответственное лицо:

EVIDENT CANADA, INC.

Адрес:

3415, Rue Pierre-Ardouin, Québec (QC) G1P 0B3 Canada

Тел.:

+1 781-419-3900

## <span id="page-20-0"></span>**Соответствие ICES-001 (Канада)**

This Class A digital apparatus complies with Canadian ICES-001.

Данный цифровой прибор класса A соответствует стандартам Министерства промышленности Канады ICES-001 (стандарт оборудования, создающего радиопомехи).

#### <span id="page-20-1"></span>**Информация о гарантии**

Компания Evident гарантирует отсутствие в изделии дефектов качества материала и изготовления в течение определенного периода и в соответствии с условиями, оговоренными в документе [Terms and Conditions,](https://www.olympus-ims.com/ru/terms/) с которыми можно ознакомиться на сайте https://www.olympus-ims.com/ru/terms/.

Гарантия Evident распространяется только на оборудование, которое использовалось в соответствии с правилами эксплуатации, приведенными в данном руководстве по эксплуатации, и не подвергалось неправильному обращению, попыткам неавторизованного ремонта или модификации.

При получении тщательно осмотрите прибор на предмет наличия внешних или внутренних повреждений, которые могли возникнуть при транспортировке. В случае обнаружения любых повреждений немедленно поставьте в известность транспортную компанию, поскольку обычно ответственность за повреждения при перевозке несет перевозчик. Сохраните упаковку, накладные и прочую транспортную документацию для составления претензии. После уведомления перевозчика свяжитесь с компанией Evident для помощи по составлению актарекламации и замены поврежденного оборудования в случае необходимости.

В данном руководстве по эксплуатации приводятся сведения, необходимые для надлежащей эксплуатации приобретенного изделия Evident. Содержащаяся в данном документе информация предназначена для использования исключительно в учебных целях, и не предназначена для конкретных приложений без предварительного независимого тестирования и проверки оператором или контролирующим специалистом. Важность такой независимой проверки процедур возрастает по мере возрастания критичности исследований. По этой причине Evident не предоставляет выраженной или подразумеваемой гарантии, что представленные в инструкции методики, примеры и процедуры соответствуют промышленным стандартам или отвечают требованиям конкретных исследований.

Компания Evident оставляет за собой право вносить изменения в любые изделия без модификации выпущенных ранее изделий.

#### <span id="page-21-0"></span>**Техническая поддержка**

Компания Evident прилагает все усилия для предоставления максимально качественного послепродажного обслуживания и технической поддержки. При возникновении трудностей в процессе эксплуатации, а также в случае несоответствия с документацией, мы рекомендуем в первую очередь обратиться к руководству пользователя. Если вам все еще требуется помощь, обратитесь в нашу службу послепродажного обслуживания. Адрес ближайшего сервисного центра можно найти на сайте Evident Scientific.

## <span id="page-22-0"></span>Введение

FOCUS PX представляет собой высокопроизводительный блок сбора данных УЗК и ФР, использующий традиционный ультразвуковой метод и фазированные решетки для выполнения неразрушающего контроля. Данный прибор управляется с ПК с помощью программного обеспечения FocusPC, которое может параллельно контролировать до пяти устройств FOCUS PX (четыре активных FOCUS PX и один пассивный FOCUS PX).

Основные функции FOCUS PX включают:

- 16 или 32 фокусирующих канала
- 64 или 128 каналов ФР (РА) с линейными усилителями
- $\bullet$ 4 традиционных УЗ (UT) канала с линейными усилителями
- Сжатие данных в режиме реального времени
- Высокая частота повторения импульсов
- Высокая скорость передачи данных (до 20000 12-битных А-сканов/сек, каждый из которых содержит 750 точек)
- $\bullet$ Гибкий интерфейс со сканерами и манипуляторами
- Удобная интеграция на базе ПЛК

<span id="page-22-1"></span>FOCUS PX оснащен гибким программируемым логическим контроллером (ПЛК) и специальными программными функциями для быстрой интеграции в автоматизированные системы контроля (Рис. i-1 на стр. 24).

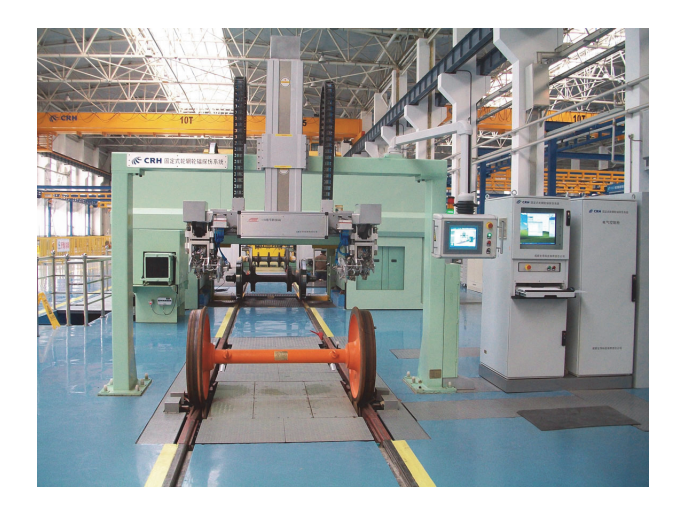

<span id="page-23-0"></span>**Рис. i-1 Пример полностью автоматизированной системы контроля<sup>1</sup>**

На задней панели FOCUS PX имеются разъемы, позволяющие взаимодействовать с ПЛК и сканером для обмена следующими командами (Рис[. i-2](#page-24-0) на стр. 25).

<sup>1.</sup> Фото любезно предоставлено SCLEAD.

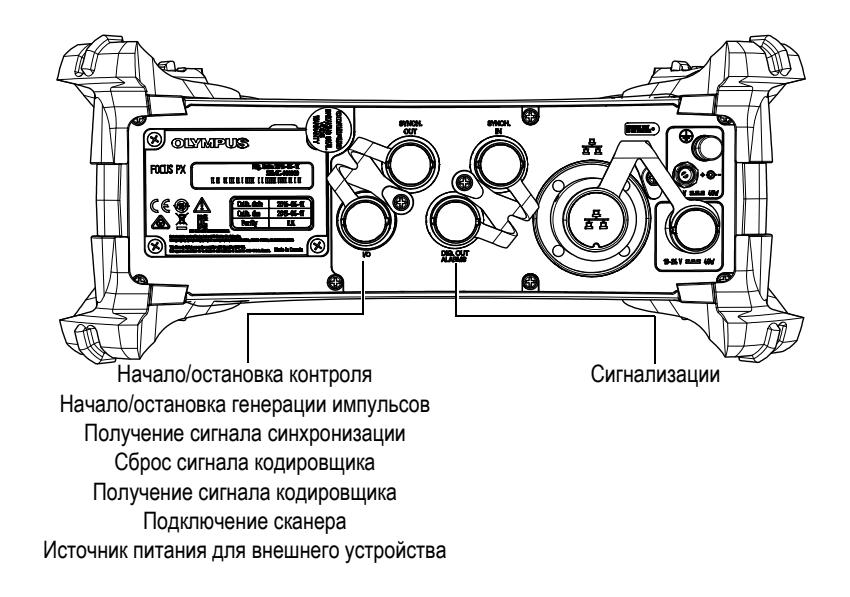

**Рис. i-2 Задняя панель FOCUS PX**

<span id="page-24-0"></span>Гибкость FocusPC*,* FocusControl и FocusData позволяют создавать специальные программные приложения в соответствии с требованиями контроля (Рис[. i-3](#page-24-1) на стр[. 25\)](#page-24-1) [подробнее см. в руководстве по эксплуатации «*Программное обеспечение FocusPC для сбора и анализа данных УЗ и ФР контроля*»].

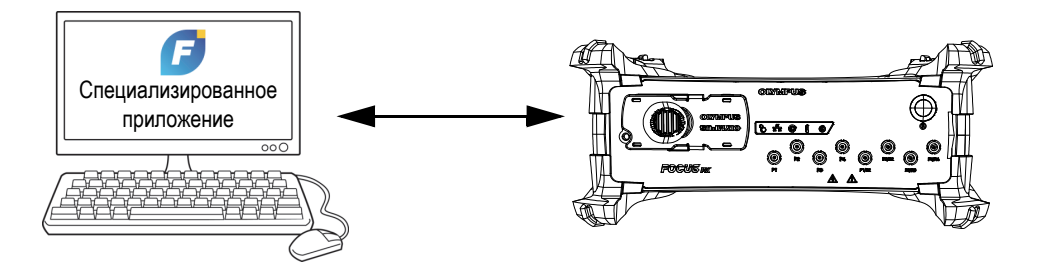

<span id="page-24-1"></span>**Рис. i-3 Интеграция программного обеспечения**

## <span id="page-26-0"></span>**1. Комплект поставки**

Устройство сбора данных FOCUS PX доступно в четырех разных моделях:

• 32:128PR

<span id="page-26-3"></span>Устройство сбора данных с фазированными решетками (PA) 32:128PR, оснащенное четырьмя мультиплексированными УЗ (UT) каналами высокого разрешения (И/Э или P/C)

• 16:64PR

Устройство сбора данных с фазированными решетками (PA) 16:64PR, оснащенное четырьмя мультиплексированными УЗ (UT) каналами высокого разрешения (И/Э или P/C)

• 16:128PR

<span id="page-26-2"></span>Устройство сбора данных с фазированными решетками (PA) 16:128PR, оснащенное четырьмя мультиплексированными УЗ (UT) каналами высокого разрешения (И/Э или P/C)

• 4UT

Традиционный ультразвуковой блок сбора данных, оснащенный четырьмя мультиплексированными УЗ (UT) каналами высокого разрешения (И/Э или  $P/C$ )

Стандартный комплект поставки FOCUS PX содержит следующие комплектующие:

- <span id="page-26-1"></span>• Кейс для транспортировки
- Адаптер питания постоянного тока (источник питания)
- Шнур питания (модель зависит от страны поставки)
- Флэш-накопитель USB, включающий:
	- Программное обеспечение FocusPC
	- Программный калькулятор
- FocusPC Viewer
- Пакет средств разработки ПО FocusControl
- Пакет средств разработки ПО FocusData
- ПО FocusPC для сбора и анализа данных УЗ и ФР контроля Руководство по эксплуатации
- *—* FocusPC *UT and Phased Array Data Acquisition and Analysis Software Advanced User's Manual* (на англ. языке)
- FOCUS PX: Руководство по началу работы
- FOCUS PX: Устройство сбора данных УЗ и ФР-контроля. Руководство по эксплуатации
- Кроссоверный Ethernet-кабель (категория 5e или выше) [5 м]
- Отвертка для снятия накладки
- Кабель для цифрового входа (5 м)
- Кабель для цифрового выхода (5 м)
- Сертификат калибровки

#### ПРИМЕЧАНИЕ

Перед использованием FOCUS PX проверьте содержимое комплекта поставки. В случае отсутствия или повреждения каких-либо компонентов обратитесь в компанию Evident.

Перечень комплектующих и запасных частей см. в приложении «[Программное](#page-82-1) обеспечение, запасные части и [комплектующие](#page-82-1)» на стр. 83.

# <span id="page-28-0"></span>**2. Краткий обзор FOCUS PX**

Данная глава содержит краткое описание устройства сбора данных FOCUS PX.

## <span id="page-28-1"></span>**2.1 Конфигурация оборудования**

На Рис[. 2-1](#page-28-3) на стр. 29 представлена структура аппаратного обеспечения FOCUS PX.

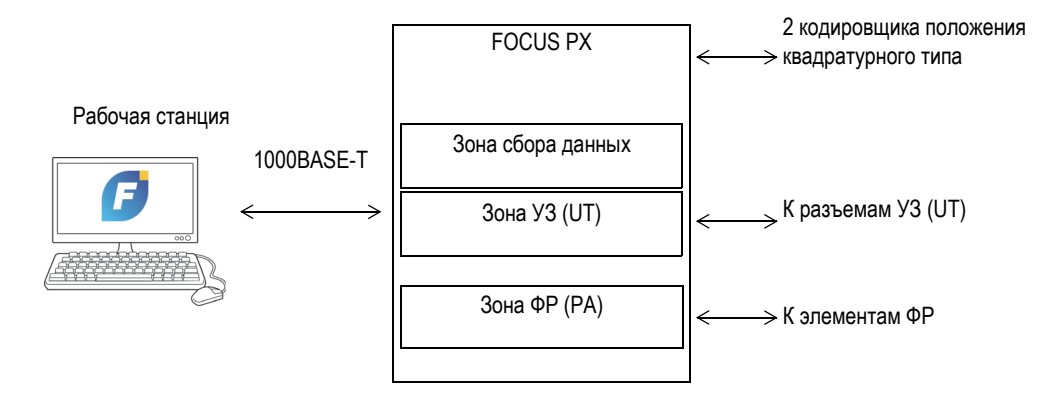

**Рис. 2-1 Cтруктура аппаратного обеспечения FOCUS PX** 

## <span id="page-28-3"></span><span id="page-28-2"></span>**2.2 FOCUS PX**

FOCUS PX представляет собой устройство сбора данных УЗ и ФР-контроля, приспособленное для двусторонней коммуникации через Ethernet-канал. FOCUS PX разделен на 3 зоны: зону сбора данных, зону УЗ и зону ФР.

Зона сбора данных используется для синхронизации сбора данных, сбора данных УЗК (A-скан, C-скан) и данных ввода/вывода (кодировщики), передачи полученных данных на компьютер.

Зона УЗ управляет традиционными УЗ-каналами HD.

Зона ФР управляет законами фокусировки (задержка передачи, задержка приема и сложение сигналов).

#### <span id="page-29-0"></span>**2.3 Передняя панель**

На Рис[. 2-2](#page-29-1) на стр. 30 представлена передняя панель FOCUS PX, используемая для выполнения следующих операций:

- Подключение ФР-ПЭП (или нескольких фазированных и ультразвуковых ПЭП с использованием разветвителя, или сплиттера)
- Подключение до 8 ультразвуковых ПЭП
- Включение/выключение FOCUS PX
- Просмотр индикаторов состояния FOCUS PX

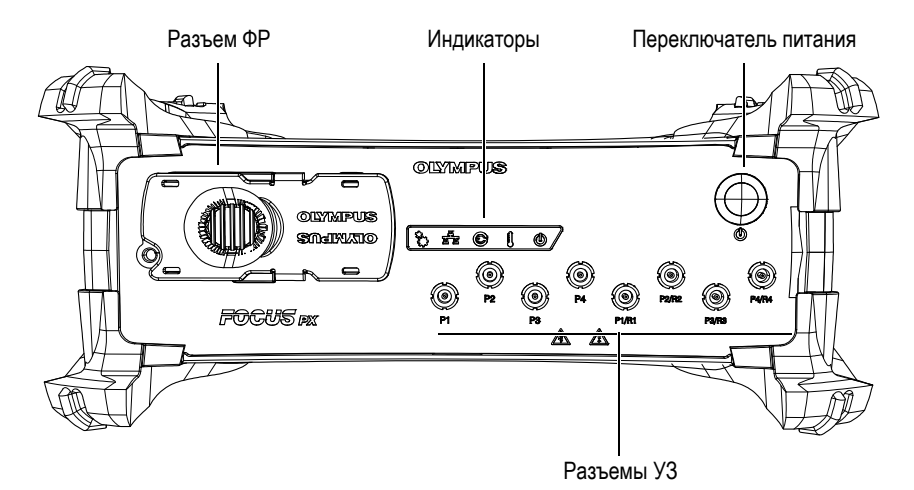

<span id="page-29-1"></span>**Рис. 2-2 Передняя панель FOCUS PX**

Передняя панель FOCUS PX содержит следующие разъемы, индикаторы и переключатели:

Разъем ФР

Этот 160-контактный разъем используется для подключения FOCUS PX к ФР-преобразователю. Он обеспечивает доступ к 128 каналам. Для использования ФР-преобразователя Hypertronics с FOCUS PX, подключите адаптер Hypertronics-MINIDOCK к данному компьютеру.

Разъемы P1, P2, P3, P4, P1/R1, P2/R2, P3/R3, P4/R4

Эти разъемы LEMO используются для подключения FOCUS PX к ультразвуковым ПЭП. См. «Использование [традиционного](#page-48-0) УЗ-канала» на стр[. 49.](#page-48-0)

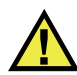

#### ВНИМАНИЕ

Будьте осторожны при использовании FOCUS PX в традиционном ультразвуковом режиме с разъемами P1, P2, P3, P4, P1/R1, P2/R2, P3/R3 и P4/R4. Напряжение, присутствующее на разъемах P и P/R, представляет опасность поражения электрическим током.

#### Индикаторы

Механический индикатор  $\binom{\delta_{k,j}^{k,j}}{\delta_{k,j}}$ 

Данный индикатор зарезервирован для последующего использования.

Индикатор Ethernet ( $\frac{F^2}{|A||B|}$ )

Зеленый или оранжевый цвет индикатора указывает на установление связи с модулем Ethernet.

Мигающий зеленый или оранжевый цвет индикатора указывает на активность канала Ethernet. Зеленый индикатор указывает на Ethernetсоединение 1000 Мбит/с, тогда как оранжевый индикатор соответствует 100 Мбит/с.

Индикатор состояния источника питания ( $\circledS$ )

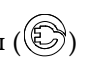

Если данный индикатор загорается зеленым цветом, это означает, что FOCUS PX напрямую подключен к сети постоянного тока с помощью адаптера DC (основной разъем питания пост. тока).

Если данный индикатор загорается красным цветом, это означает, что основной источник питания DC находится вне диапазона 10–24 В пост. тока. Если входное напряжение находится за пределами допустимых пределов, обратитесь в службу послепродажного обслуживания.

Выключенный индикатор говорит об отсутствии доступного источника питания.

Индикатор температуры  $\begin{pmatrix} 8 \\ 0 \end{pmatrix}$ 

Если данный индикатор горит зеленым цветом, это означает, что внутренняя температура находится в рамках диапазона рабочих температур.

Если индикатор горит красным цветом, внутренняя температура превышает верхние пределы рабочего диапазона. FOCUS PX автоматически выключается. Перед включением FOCUS PX следует подождать, пока прибор не охладится.

#### $V$ ндикатор питания ( $(\mathbb{U})$ )

Если данный индикатор горит зеленым цветом, это означает, что FOCUS PX включен.

Мигающий зеленый индикатор указывает на запуск или завершение работы FOCUS PX.

Если после нажатия кнопки питания данный индикатор мигает три раза красным цветом, это означает, что внутренняя температура FOCUS PX превышает верхний порог рабочего диапазона. Подождите, пока прибор остынет.

Если данный индикатор непрерывно мигает красным цветом, это означает, что FOCUS PX находится в режиме защиты (ошибка флэшпамяти). Обратитесь в службу послепродажного обслуживания.

Переключатель питания

Переключатель питания используется для включения/выключения FOCUS PX.

#### <span id="page-31-0"></span>**2.4 Задняя панель**

На Рис[. 2-3](#page-32-0) на стр. 33 представлена задняя панель FOCUS PX, используемая для выполнения следующих операций:

- Подключение сканера
- Подключение входных и выходных сигналов (кодировщики, сигнализации и т.д.)
- Подключение FOCUS PX к сети Ethernet
- Подключение FOCUS PX к адаптеру питания настольного типа
- Подключение FOCUS PX к источнику питания
- Синхронизация нескольких приборов FOCUS PX

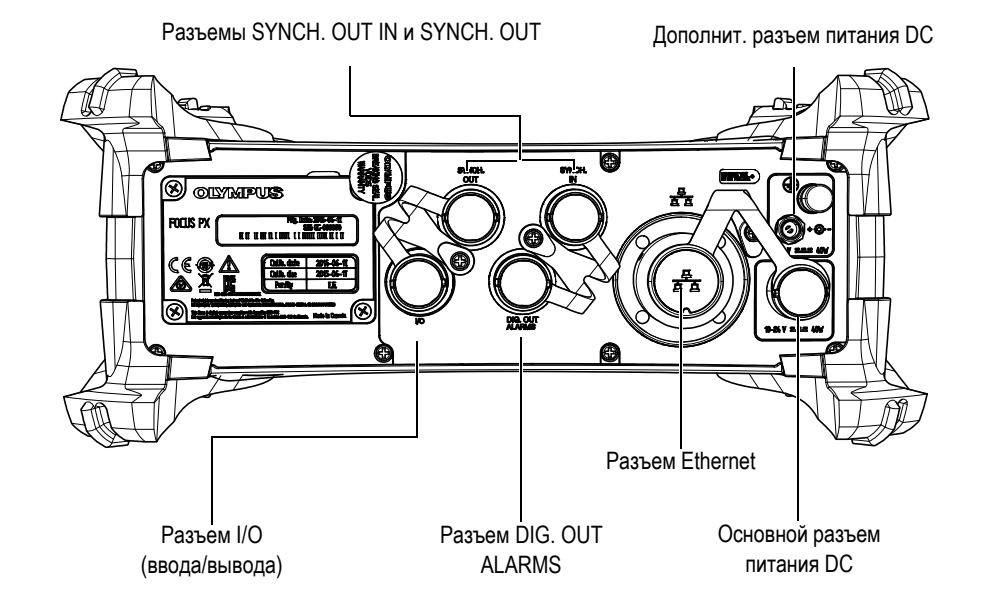

**Рис. 2-3 Задняя панель FOCUS PX**

<span id="page-32-0"></span>На задней панели FOCUS PX расположены следующие разъемы:

#### I/O (черный)

Данный разъем используется для подключения цифровых входных и выходных сигналов. Подробнее см. в разделе «[Разъем](#page-68-1) I/O (ввод/вывод)» на стр[. 69.](#page-68-1)

Разъем SYNCH. IN (желтый)

Данный разъем используется для подключения входного сигнала синхронизации. Подробнее см. в разделе «Разъем [SYNCH. IN»](#page-73-0) на стр. 74.

#### ВАЖНО

Убедитесь, что желтый разъем кабеля подключен к разъему SYNCH. IN (Рис[. 2-4](#page-33-0)  на [стр](#page-33-0). 34).

Разъем SYNCH. OUT (красный)

Данный разъем используется для подключения выходного сигнала синхронизации. Подробнее см. в разделе «Разъем [SYNCH. OUT»](#page-75-0) на стр. 76.

ВАЖНО

Убедитесь, что красный разъем кабеля подключен к разъему SYNCH. OUT (Рис[. 2-4](#page-33-0) на стр. 34).

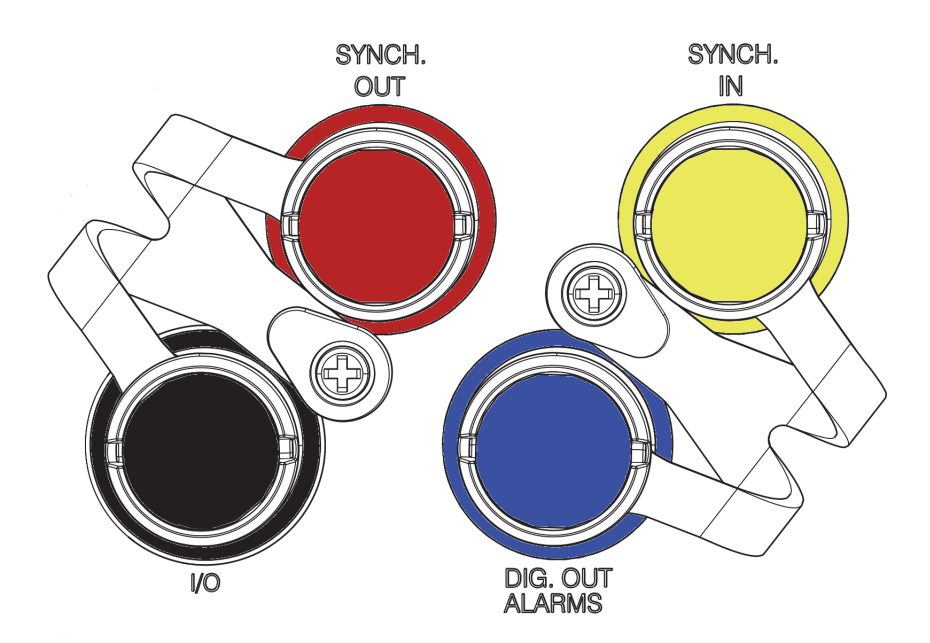

<span id="page-33-0"></span>**Рис. 2-4 Цвета разъемов**

DIG. OUT ALARMS (синий)

Данный разъем обеспечивает выходные сигналы цифровых сигнализаций. Подробнее см. в разделе «Разъем [DIG. OUT ALARMS»](#page-74-0) на стр. 75.

Разъем Ethernet

Этот 8-позиционный модульный разъем используется для подключения FOCUS PX к локальной сети Ethernet. В обычном режиме работы, индикатор загорается зеленым цветом при установке Ethernet-связи. Подробнее см. в разделе «Разъем [Ethernet»](#page-76-0) на стр. 77.

Дополнительный разъем питания DC

Данный разъем используется для подключения FOCUS PX к источнику питания DC напряжением от 15 до 18 В пост. тока и максимальной мощностью 40 Вт. Подробнее см. в разделе «[Дополнительный](#page-79-0) разъем [питания](#page-79-0) DC» на стр. 80.

Основной разъем питания DC

Данный разъем используется для подключения FOCUS PX к источнику питания DC напряжением от 10 до 24 В пост. тока и максимальной мощностью 40 Вт. Подробнее см. в разделе «[Основной](#page-77-0) разъем питания DC» на [стр](#page-77-0). 78.

#### <span id="page-34-0"></span>**2.5 Снятие защитных накладок и установка FOCUS PX**

Основной функцией защитных накладок (см. Рис[. 2-5](#page-35-0) на стр. 36) является защита прибора FOCUS PX. Накладки также обеспечивают достаточный зазор для радиаторов охлаждения FOCUS PX. Защитные накладки легко снимаются для установки на сканер.

#### **Снятие защитных накладок**

- 1. Снимите с крепежных винтов защитные пластиковые колпачки.
- 2. С помощью крестообразной отвертки открутите винты.
- 3. Снимите накладку.
- 4. Повторите процедуру для остальных накладок.

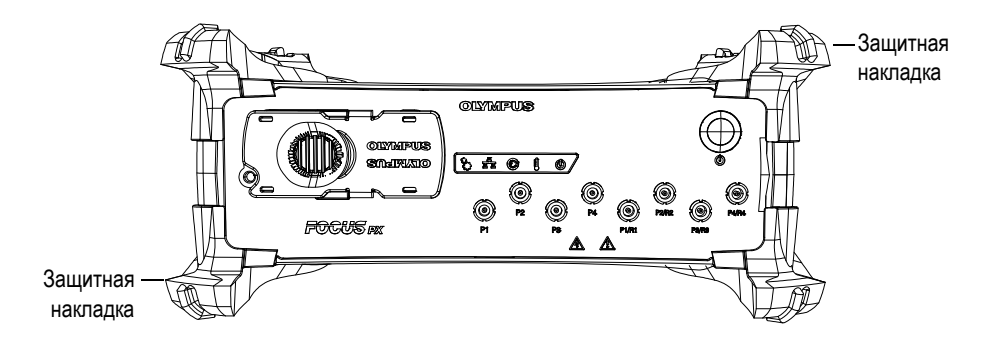

**Рис. 2-5 Защитные накладки**

#### <span id="page-35-0"></span>**Установка FOCUS PX на сканер**

 Закрепите FOCUS PX на сканере с помощью четырех винтов M5, уже вставленных в отверстия, в верхней и в нижней части прибора (Рис[. 2-6](#page-36-1) на стр[. 37\)](#page-36-1). Глубина резьбы составляет 9 мм.
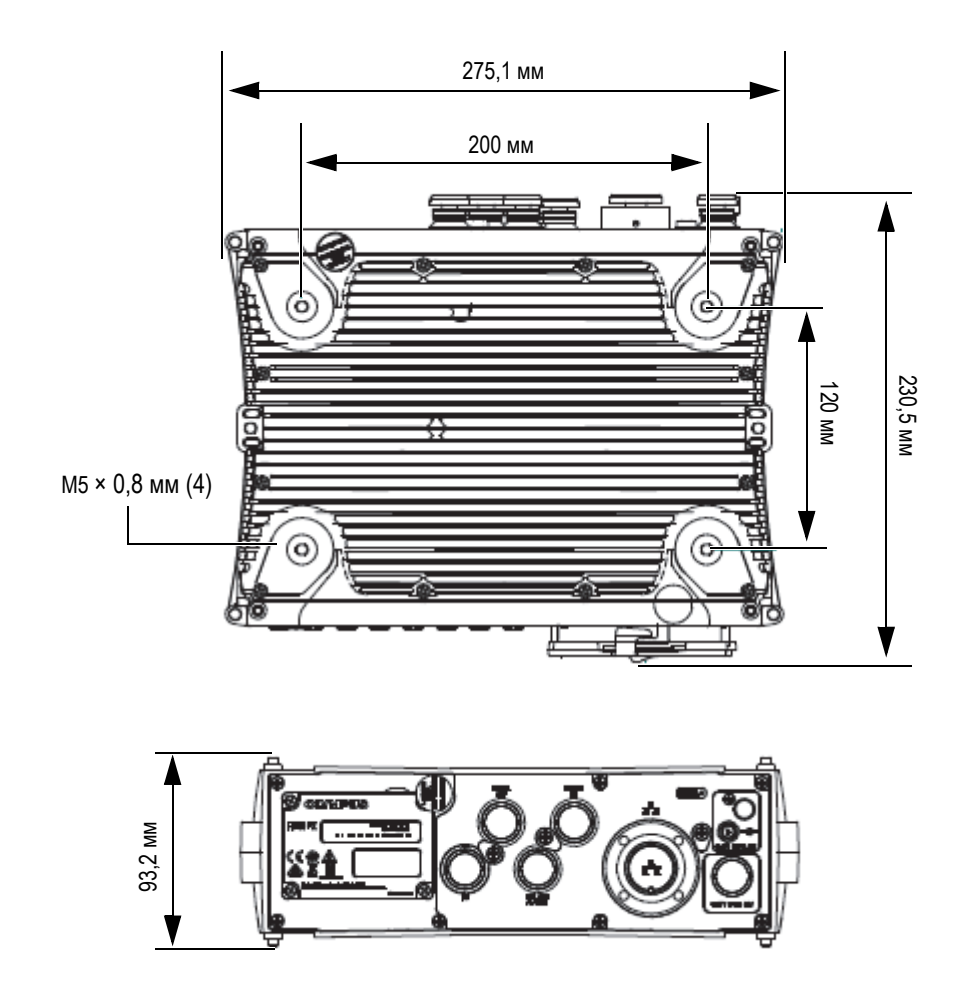

**Рис. 2-6 Монтажные размеры**

## **2.6 Радиаторы охлаждения (теплоотводы)**

Во избежание перегрева блок FOCUS PX должен хорошо проветриваться. Для охлаждения внутренних компонентов, FOCUS PX оснащен специальными теплоотводами (радиаторами), расположенными на верхней, нижней и боковых панелях прибора (Рис[. 2-7](#page-37-0) на стр. 38).

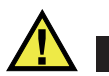

## ВНИМАНИЕ

Во избежание перегрева FOCUS PX и для обеспечения его правильного функционирования, убедитесь, что теплоотводы прибора, расположенные на верхней, нижней и боковых панелях, ничем не перекрыты. Используйте прибор только в хорошо проветриваемом помещении.

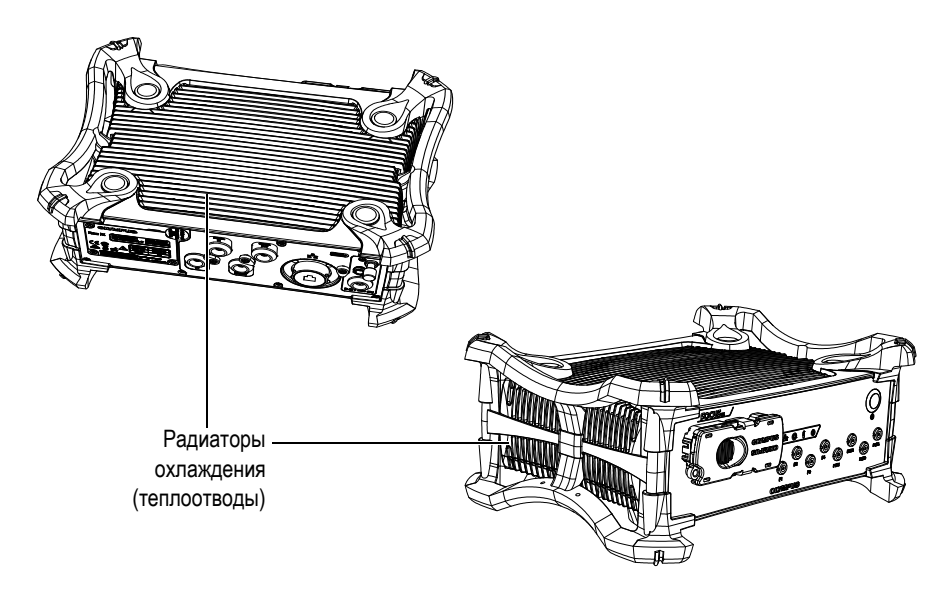

**Рис. 2-7 Радиаторы FOCUS PX**

### <span id="page-37-0"></span>**2.7 Рабочая станция**

Рабочая станция представляет собой компьютер, приспособленный для двунаправленной коммуникации через канал Ethernet. На компьютере с операционной системой Windows 7 или Windows 8 установлено ПО сбора данных FocusPC. Рабочая станция выполняет следующие функции:

- Размещение ПО FocusPC
- Размещение файла конфигурации FOCUS PX
- Контроль сбора данных и получения данных с FOCUS PX через канал Ethernet
- Обработка и отображение данных УЗК, полученных FOCUS PX
- Сохранение данных УЗК, полученных во время контроля, в файлы на внутренней и внешней картах памяти

# **3. Интеграция FOCUS PX**

Данная глава описывает процедуры интеграции устройства сбора данных FOCUS PX в систему контроля.

## **3.1 Установка FOCUS PX**

В данном разделе описывается установка FOCUS PX. Разъемы для преобразователей расположены на передней панели прибора, а разъем питания DC – на задней панели.

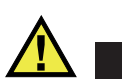

#### ВНИМАНИЕ

При вертикальном монтаже трех и более приборов FOCUS PX рекомендуется использовать стойку или соответствующее механическое устройство. При отсутствии опоры, сборка будет непрочной и приборы могут упасть, что может повлечь за собой травму или повреждение оборудования.

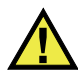

#### ВНИМАНИЕ

При креплении прибора к опорной структуре, используйте только нижние резьбовые отверстия. Не используйте верхние резьбовые отверстия. В противном случае возможно повреждение оборудования или получение травмы.

#### **Установка FOCUS PX**

1. Установите FOCUS PX вдали от источников тепла, оставив с каждый стороны минимальный зазор 5 см для циркуляции воздуха.

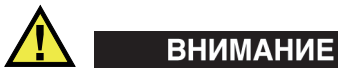

Во избежание просачивания воды и повреждения FOCUS PX используйте водонепроницаемые кабели.

2. С помощью кроссоверного Ethernet-кабеля категории 5e подключите Ethernet-разъем FOCUS PX к сетевой карте компьютера. Прилагаемый к FOCUS PX кабель представляет собой кроссоверный Ethernet-кабель категории 5e (Evident Арт.: 60ND0001).

#### ПРИМЕЧАНИЕ

При использовании FOCUS PX в неблагоприятных условиях, выберите кабель Ethernet с высоким сопротивлением трению, растяжению и скручиванию.

3. Установите на компьютере ПО FocusPC и следуйте этапам мастера для конфигурации сетевой карты для подключения к FOCUS PX (см. «[Установка](#page-44-0) [FocusPC»](#page-44-0) на стр. 45).

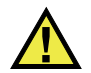

### ОСТОРОЖНО

Во избежание риска поражения электрическим током, Evident настоятельно рекомендует выключать FOCUS PX перед подключением/отключением преобразователей.

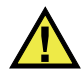

#### ВНИМАНИЕ

Можно серьезно повредить преобразователи в случае их использования без контактной жидкости. Если преобразователи не используются для контроля, следует выключить FOCUS PX.

- 4. С помощью соответствующих кабелей подключите преобразователи к разъему ФР и/или к УЗ-разъемам.
- 5. С помощью кабелей подключите все необходимые компоненты к соответствующему разъему FOCUS PX (например, кодировщики, сигнализации и т.д.).

#### ПРИМЕЧАНИЕ

Подробнее о разъемах см. в разделах «[Передняя](#page-29-0) панель» на стр. 30 и «[Задняя](#page-31-0) [панель](#page-31-0)» на стр. 32.

- 6. Подключите заземляющий провод питания к соответствующему кабелю, затем подсоедините другой конец кабеля к консоли в электрошкафу или на подходящей заземленной структуре.
- 7. Подключите адаптер питания DC к разъему питания постоянного тока FOCUS PX. Подключите другой конец адаптера питания DC к соответствующему источнику питания.

Подходящий источник питания – источник питания ограниченной мощности (LPS) с безопасным сверхнизким напряжением (SELV), в диапазоне от 10 до 24 В пост. тока для основного источника питания, и в диапазоне 15–18 В пост. тока для дополнительного источника питания.

8. Включите FOCUS PX, нажав на переключатель питания.

### **3.2 Установка в замкнутой среде**

Вы можете расположить FOCUS PX на любой из его шести сторон. При установке FOCUS PX в замкнутой среде (например, электрическом шкафу) убедитесь, что эта зона хорошо проветривается, во избежание перегрева.

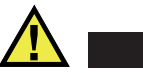

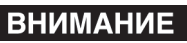

Во избежание перегрева FOCUS PX и для обеспечения его правильного функционирования, убедитесь, что теплоотводы прибора, расположенные на верхней, нижней и боковых панелях, ничем не перекрыты.

# **4. Подключение FOCUS PX**

В данной главе описывается процедура подключения устройства сбора данных FOCUS PX. FOCUS PX управляется с компьютера *(рабочей станции)*, на котором установлено ПО FocusPC. Эта рабочая станция контролирует процесс сбора данных и выполняет анализ данных УЗК, полученных с помощью FOCUS PX.

## **4.1 Установка ПО FocusPC**

Для установки ПО FocusPC выполните следующие действия.

#### <span id="page-44-0"></span>**Установка FocusPC**

- 1. Для установки FocusPC, необходимо зарегистрироваться на компьютере под учетной записью администратора ПК.
- 2. Запустите программу установки FocusPC с дистрибутивного диска Evident.
- 3. Следуйте шагам мастера установки FocusPC. Мастер устанавливает FocusPC и Calculator.
- 4. Отключите спящий режим на компьютере для предотвращения потери связи с FOCUS PX:
	- *a)* На панели задач в поле **Search** (Поиск) введите **Edit Power Plan** (Редактировать схему управления питанием), а затем выберите **Edit Power Plan**.
	- *b)* В диалоговом окне **Edit Plan Settings** выберите **Never** (Никогда) для настроек **Turn off the display** (Отключить дисплей) и **Put the computer to sleep** [Перевести компьютер в спящий режим] (Рис[. 4-1](#page-45-0) на стр. 46).
	- *c)* Нажмите **Save Changes** (Сохр. изменения).

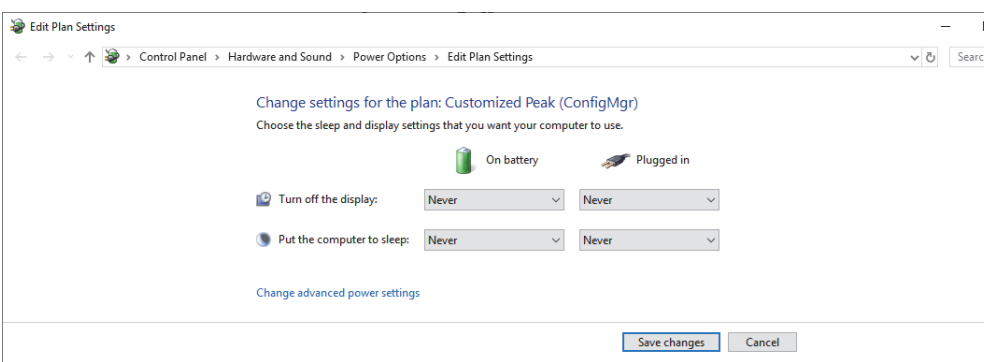

<span id="page-45-0"></span>**Рис. 4-1 Диалоговое окно редактирования параметров схемы**

#### ПРИМЕЧАНИЕ

Установочный пакет FocusPC конфигурирует брандмауэр Windows для обеспечения связи между FOCUS PX, FocusPC и Bootp-сервером. При использовании брандмауэра сторонних производителей на компьютере с FocusPC, обратитесь к руководству *FocusPC Advanced User's Manual* за помощью в конфигурации настроек.

#### **4.2 Ethernet-канал**

FOCUS PX подключается к компьютеру посредством сети Ethernet. Для этого, FOCUS PX имеет аппаратный адрес Ethernet. Для конфигурации локальной сети с помощью сетевого коммутатора можно использовать стандартный Ethernetкабель. Для конфигурации «точка-точка» используйте кроссоверный кабель Ethernet (категории 5e или выше).

FOCUS PX предназначен для использования с высокоскоростной сетью Ethernet 1000BASE-T.

FOCUS PX не имеет встроенного дискового накопителя. Поэтому перед включением FOCUS PX, прибор должен быть подключен через сеть Ethernet к компьютеру с установленным ПО FocusPC, так чтобы все необходимые данные были загружены. После загрузки данных FOCUS PX подключается через локальную сеть Ethernet.

#### ВАЖНО

FOCUS PX должен быть подключен к локальной сети Ethernet (обычно размещенной внутри помещения).

ПРИМЕЧАНИЕ

Подробнее об установке и использовании ПО *FocusPC* см. в Руководстве по эксплуатации *FocusPC* и FocusPC Advanced User's Manual.

#### **4.2.1 Подключение FOCUS PX к компьютеру**

Для подключения FOCUS PX к компьютеру выполните следующие действия:

#### **Подключение FOCUS PX к компьютеру**

- 1. Установите приложение FocusPC на компьютер и следуйте шагам мастера, чтобы конфигурировать сетевую карту для подключения к FOCUS PX (см. «Установка [FocusPC»](#page-44-0) на стр. 45).
- 2. С помощью кроссоверного Ethernet-кабеля категории 5e подключите Ethernet-разъем FOCUS PX к сетевой карте компьютера.
- 3. Включите FOCUS PX.

### **4.2.2 Подключение нескольких устройств FOCUS PX к компьютеру**

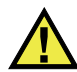

## ВНИМАНИЕ

При вертикальном монтаже трех и более приборов FOCUS PX рекомендуется использовать стойку или соответствующее механическое устройство. При отсутствии опоры, сборка будет непрочной и приборы могут упасть, что может повлечь за собой травму или повреждение оборудования.

Для подключения нескольких устройств FOCUS PX к компьютеру выполните следующие действия:

#### **Подключение нескольких устройств FOCUS PX к компьютеру**

- 1. Установите приложение FocusPC на компьютер и следуйте шагам мастера, чтобы конфигурировать сетевую карту для подключения к FOCUS PX (см. «Установка [FocusPC»](#page-44-0) на стр. 45).
- 2. С помощью кроссоверных Ethernet-кабелей 5e категории подключите Ethernet-разъем каждого устройства FOCUS PX к Ethernet-коммутатору, а затем подсоедините коммутатор к компьютеру.

#### ПРИМЕЧАНИЕ

При использовании приборов FOCUS PX в неблагоприятных условиях выберите Ethernet-кабели с высоким сопротивлением трению, растяжению и скручиванию.

3. Включите все устройства FOCUS PX.

#### **4.3 Режим автоматического запуска**

FOCUS PX имеет режим автоматического запуска (автозапуск), который можно использовать для дистанционного включения FOCUS PX. При активировании режима автозапуска, нет необходимости нажимать на клавишу питания для включения FOCUS PX. В режиме автозапуска FOCUS PX автоматически запускается при подключении к источнику питания постоянного тока. Этот режим отключен по умолчанию.

#### **Активация режима автозапуска**

- <span id="page-48-0"></span>1. Выключите FOCUS PX и отсоедините адаптер питания постоянного тока.
- 2. Нажмите и удерживайте переключатель питания, чтобы подключить FOCUS PX к адаптеру питания постоянного тока.
- <span id="page-48-1"></span>3. Подождите 5–10 секунд, а затем отпустите переключатель. Световой индикатор питания мигнет два раза.
- 4. Для отключения режима автозапуска повторите шаги [1–](#page-48-0)[3.](#page-48-1)

## **4.4 Использование традиционного УЗ-канала**

Вы можете использовать УЗ-каналы в конфигурации импульс-эхо (И/Э) или раздельно-совмещенном режиме (P/C).

#### **4.4.1 Конфигурация Импульс-эхо**

В конфигурации импульс-эхо, разъемы P1/R1, P2/R2, P3/R3 и P4/R4 могут использоваться как для генерации, так и для приема ультразвуковых сигналов (Рис[. 4-2](#page-49-0) на стр. 50).

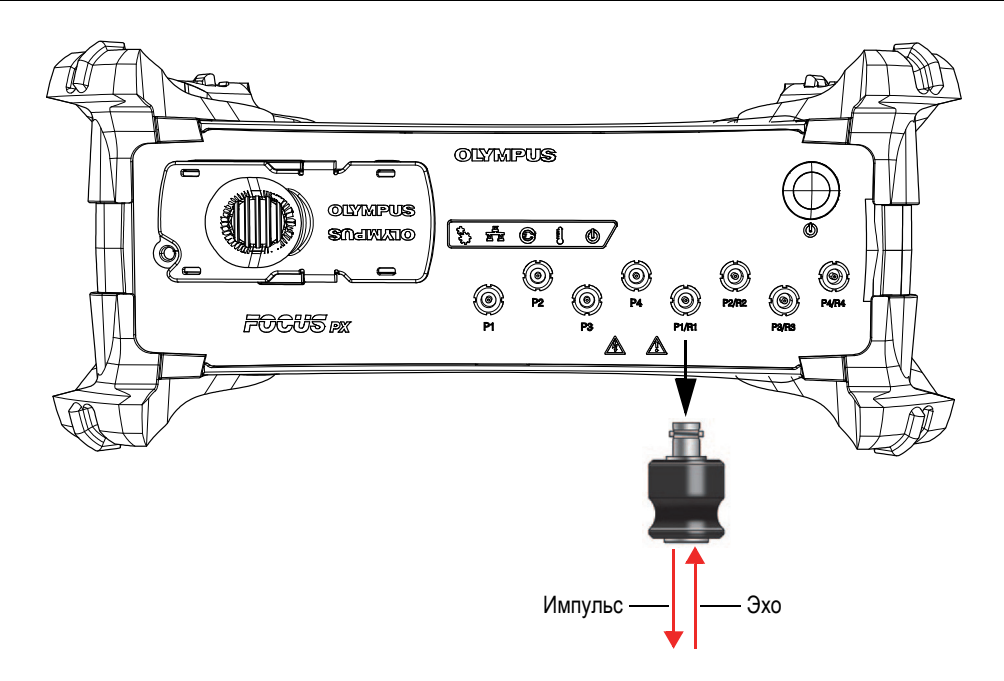

**Рис. 4-2 Конфигурация импульс-эхо**

### <span id="page-49-0"></span>**4.4.2 Раздельно-совмещенный режим**

В раздельно-совмещенном режиме, разъемы P1, P2, P3, P4, P1/R1, P2/R2, P3/R3 и P4/R4 могут использоваться для генерации ультразвуковых сигналов, а разъемы P1/R1, P2/R2, P3/R3 и P4/R4 – для приема ультразвуковых сигналов (Рис[. 4-3](#page-50-0) на стр[. 51\)](#page-50-0).

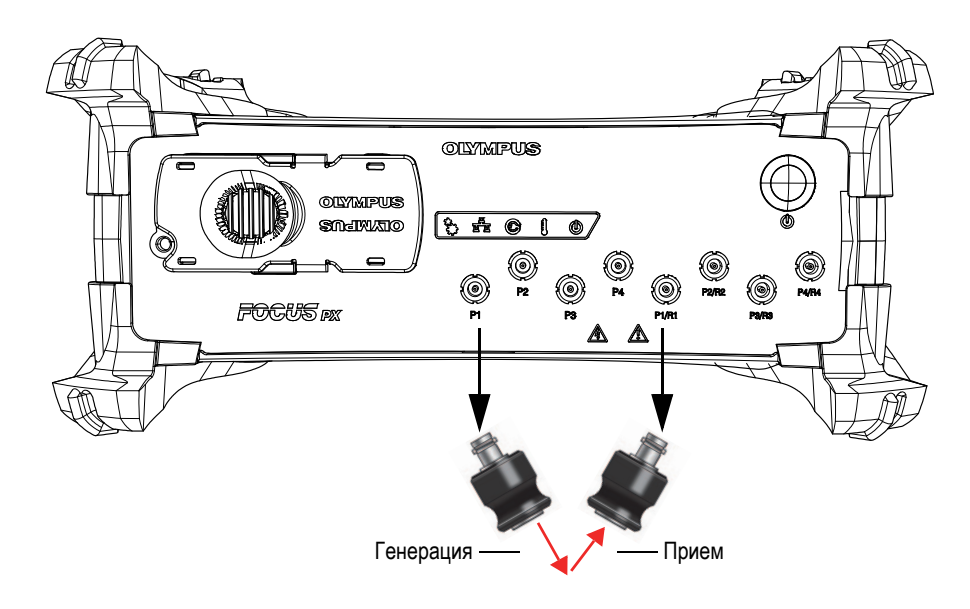

**Рис. 4-3 Раздельно-совмещенный режим**

## <span id="page-50-0"></span>**4.5 Использование элементов фазированной решетки**

128 элементов фазированного (ФР) преобразователя могут использоваться в конфигурации импульс-эхо (И/Э) или генерация-прием (Р/С). В модели 16:128PR, можно использовать до 16 последовательных элементов ПЭП для генерации и приема сигналов. В модели 32:128PR, можно использовать до 32 последовательных элементов ПЭП для генерации и приема сигналов (Рис[. 4-4](#page-51-0)  на [стр](#page-51-0). 52).

<span id="page-51-0"></span>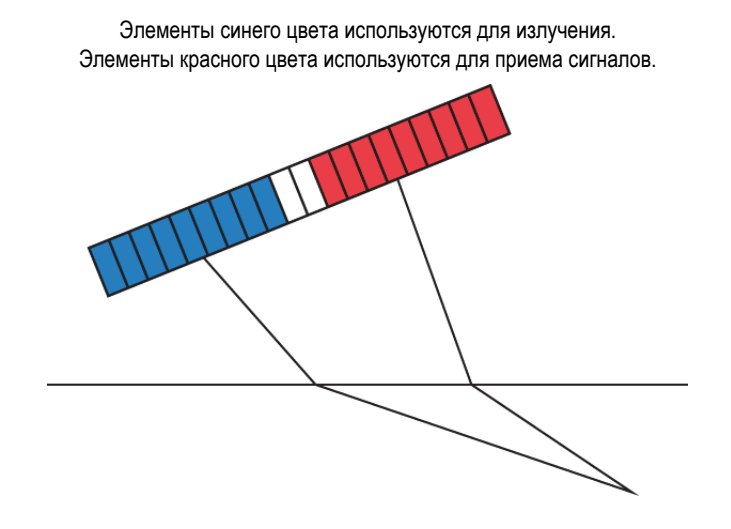

**Рис. 4-4 Использование элементов фазированной решетки**

# **5. Техническое обслуживание**

В данной главе представлена информация по техническому обслуживанию устройства сбора данных FOCUS PX. Описанные ниже операции по техобслуживанию помогут поддерживать прибор в отличном рабочем состоянии и продлевают срок его службы. Техническое обслуживание FOCUS PX минимально за счет продуманной и надежной конструкции.

### **5.1 Профилактическое обслуживание**

FOCUS PX практически не содержит подвижных частей и поэтому нуждается только в минимальном профилактическом обслуживании. Для обеспечения правильной эксплуатации FOCUS PX требуется только регулярный осмотр прибора.

## **5.2 Чистка прибора**

Наружные поверхности FOCUS PX следует при необходимости чистить. В данном разделе описывается процедура чистки FOCUS PX.

#### **Чистка FOCUS PX**

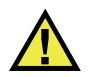

ОСТОРОЖНО

Во избежание риска поражения электрическим током, сначала отключите шнур питания от сетевой розетки, затем отключите шнур питания от прибора FOCUS PX.

- 1. Убедитесь, что FOCUS PX выключен, а кабель электропитания отсоединен.
- 2. Отсоедините все кабели и разъемы. Убедитесь, что все внешние порты FOCUS PX закрыты защитными заглушками.
- 3. Для восстановления изначального вида прибора чистите корпус мягкой чистой тканью.

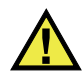

## ОСТОРОЖНО

Не используйте для чистки FOCUS PX водоструйное сопло, аэрозоль или бытовой распылитель. Жидкость может просочиться внутрь корпуса прибора и повредить его; при попадании влаги на контакты разъемов может произойти короткое замыкание.

- 4. Для удаления въевшихся пятен используйте мягкую ткань, смоченную в мыльном растворе. Не используйте абразивные материалы или сильные растворители – они могут повредить корпус прибора.
- 5. Снимите с разъемов защитные крышки и прочистите контакты мягкой сухой тканью.
- 6. Убедитесь, что разъемы сухие, прежде чем подключать к ним какие-либо периферийные устройства. Если разъемы влажные, тщательно протрите их мягкой сухой тканью или дайте им высохнуть на воздухе.

# **6. Устранение неисправностей**

Изложенная в этой главе информация поможет вам устранить небольшие неполадки, которые могут возникнуть при работе с устройством сбора данных FOCUS PX. Инструкция по устранению неисправностей подготовлена, исходя из положения, что прибор не модифицировался, и все используемые кабели и разъемы предоставлены компанией Evident.

| Проблема                                                                                   | Причина                                                                    | Решение                                                                                                    |
|--------------------------------------------------------------------------------------------|----------------------------------------------------------------------------|----------------------------------------------------------------------------------------------------|
| FOCUS PX He<br>включается.                                                                 | Недостаточно<br>электропитания<br>для FOCUS PX.                            | Убедитесь, что адаптер<br>постоянного тока подсоединен к<br>FOCUS PX и к сетевой розетке<br>соответствующего напряжения.<br>Используйте адаптер,<br>прилагаемый к FOCUS PX.<br>Нажмите и удерживайте<br>клавишу питания в течение трех<br>или более секунд. |
| Индикатор питания<br>мигает три раза<br>красным цветом<br>после нажатия<br>кнопки питания. | Внут. температура<br><b>FOCUS PX</b><br>превышает<br>допустимый<br>предел. | Подождите, пока прибор<br>остынет.                                                                                                    |
| При запуске,<br>индикатор питания<br>непрерывно горит<br>красным цветом.                   | FOCUS PX<br>находится в<br>безопасном режиме<br>(ошибка флэш-<br>памяти).  | Обратитесь в службу<br>послепродажного<br>обслуживания Evident.                                                                                                    |

**Табл. 1 Неисправности и методы их устранения**

| Проблема                                                        | Причина                                                                           | Решение                                                                                                    |
|-----------------------------------------------------------------|-----------------------------------------------------------------------------------|----------------------------------------------------------------------------------------------------|
| Проблемы<br>коммуникации<br>между<br>компьютером и<br>FOCUS PX. | Компьютер и<br><b>FOCUS PX не</b><br>соединены Ethernet-<br>кабелем.              | Убедитесь, что используется<br>кроссоверный Ethernet-кабель<br>категории 5е для прямого<br>соединения между<br>компьютером и FOCUS PX.                             |
|                                                                 | На компьютере<br>неправильно<br>установлено ПО<br>FocusPC.                        | Переустановите FocusPC (см.<br>«Установка FocusPC» на стр. 45).                                                                                                    |
|                                                                 | Неправильно<br>сконфигурирована<br>сетевая карта.                                 | В инструментах конфигурации<br>FOCUS РХ щелкните Configure<br>Network Card и измените<br>конфигурации сетевой карты,<br>используемой для соединения с<br>FOCUS PX. |
|                                                                 | Брандмауэр<br>блокирует<br>соединение с<br>FOCUS PX.                              | Убедитесь, что все брандмауэры<br>деактивированы.                                                                                                    |
|                                                                 | Windows отключает<br>питание сетевого<br>адаптера для<br>сохранения<br>энергии.   | Убедитесь, что на сетевой карте,<br>используемой для<br>коммуникации с FOCUS PX,<br>отключен энергосберегающий<br>режим.                                           |
|                                                                 | Используемый<br>коммутатор - не<br>коммутатор<br>Ethernet на 1 ГБ.                | Убедитесь, что используется<br>коммутатор Ethernet на 1 ГБ.                                                                                                    |
|                                                                 | Другие устр-ва<br>подключены к<br>коммутатору<br>Ethernet (при<br>необходимости). | Убедитесь, что только<br>устройства FOCUS PX и<br>компьютер подключены к<br>коммутатору Ethernet 1 ГБ.                                                             |

**Табл. 1 Неисправности и методы их устранения** *(продолжение)*

| Проблема                                                                             | Причина                                                                                          | Решение                                                                                                    |
|--------------------------------------------------------------------------------------|--------------------------------------------------------------------------------------------------|----------------------------------------------------------------------------------------------------|
| Неисправно<br>работают<br>кодировщики,<br>сигнализации,<br>цифровые<br>вводы/выводы. | Кабель I/O<br>поврежден.                                                                         | Используйте другой кабель.                                                                                                    |
|                                                                                      | Выводной разъем<br>кабеля I/O<br>неисправен.                                                     | Проверьте разъемы кабеля (см.<br>«Разъемы» на стр. 69).                                                                                       |
| Устройства<br><b>FOCUS PX не</b><br>синхронизируются.                                | Кабель (кабели)<br>синхронизации<br>поврежден(ы).                                                | Поменяйте кабель (кабели).                                                                                                    |
| Разъем ФР работает<br>неисправно.                                                    | Разъем грязный.                                                                                  | Промойте разъем 99 %<br>спиртовым раствором<br>(алкоголь: Арт.: 16ВА0058; кисть:<br>Арт.: 17ВВ0004; емкость для<br>алкоголя: Арт.: 38СС0003). |
|                                                                                      | Преобразователь<br>или кабель<br>преобразователя<br>поврежден и<br>неправильно<br>функционирует. | Используйте другой<br>преобразователь и кабель.                                                                                               |
| Один или несколько<br>УЗ-разъемов<br>функционируют<br>неправильно.                   | Преобразователь<br>или кабель<br>преобразователя<br>поврежден и<br>неправильно<br>функционирует. | Используйте другой<br>преобразователь и кабель.                                                                                               |

**Табл. 1 Неисправности и методы их устранения** *(продолжение)*

## **7. Технические характеристики**

В данной главе представлены общие характеристики моделей FOCUS PX (размер, рабочая температура, требования к источнику питания). Здесь также представлены рабочие характеристики прибора, характеристики регистрируемых данных, описание Ethernet-канала и правила техники безопасности.

### **7.1 Общие характеристики**

[Табл](#page-58-0). 2 на стр. 59 содержит общие характеристики устройства сбора данных FOCUS PX.

<span id="page-58-0"></span>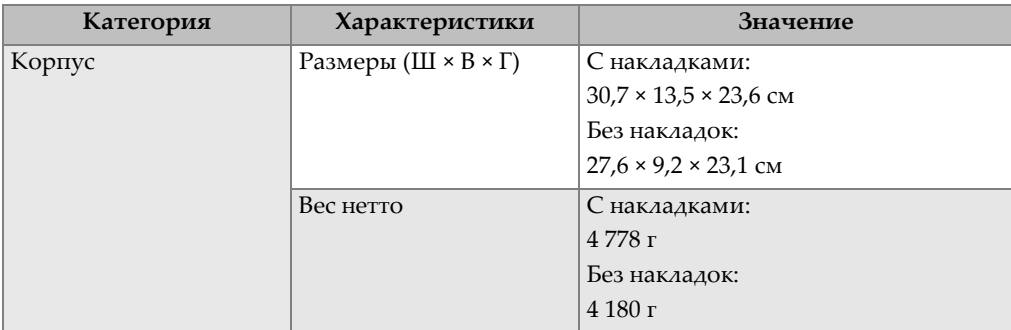

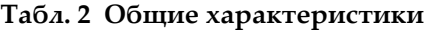

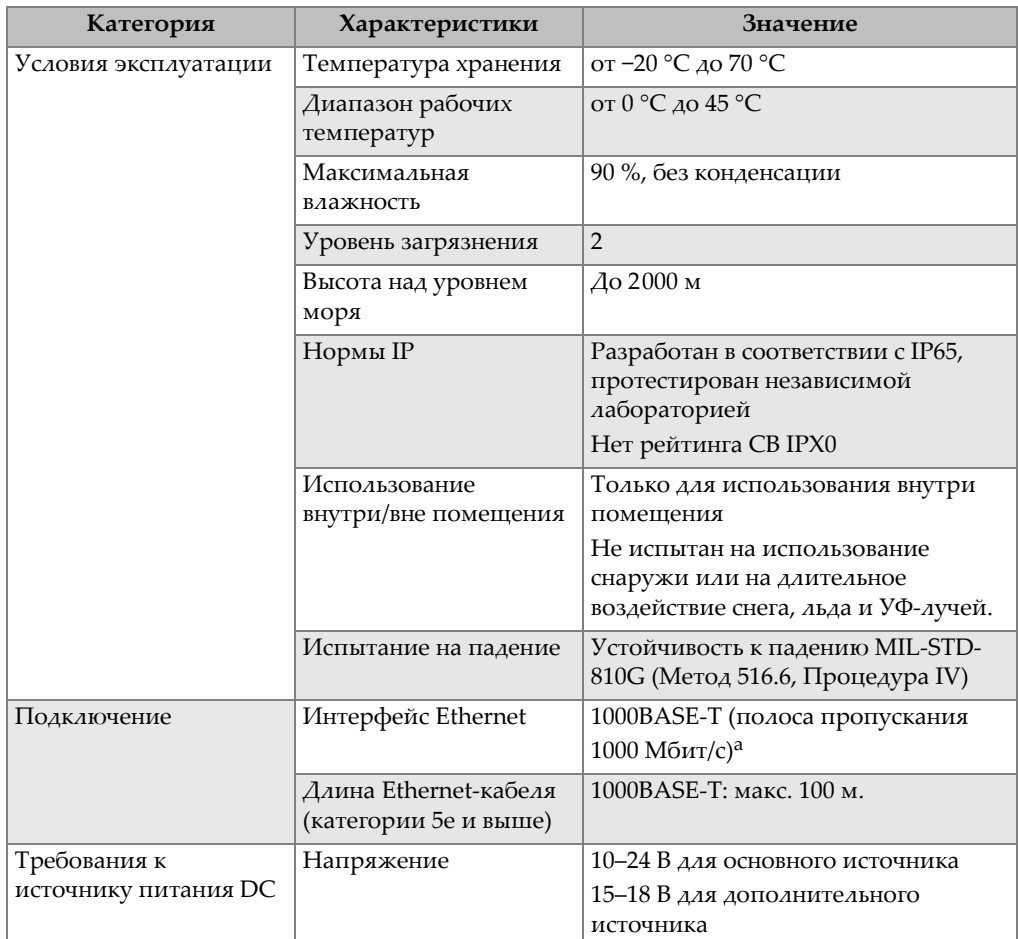

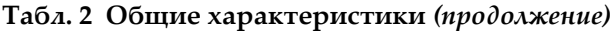

a. FOCUS PX не предназначен для подключения к наружному LAN или наружной сети Ethernet.

## **7.2 Характеристики генератора и приемника**

В [Табл](#page-60-0). 3 на стр. 61 и [Табл](#page-60-1). 4 на стр. 61 представлены характеристики генератора и приемника FOCUS PX.

<span id="page-60-0"></span>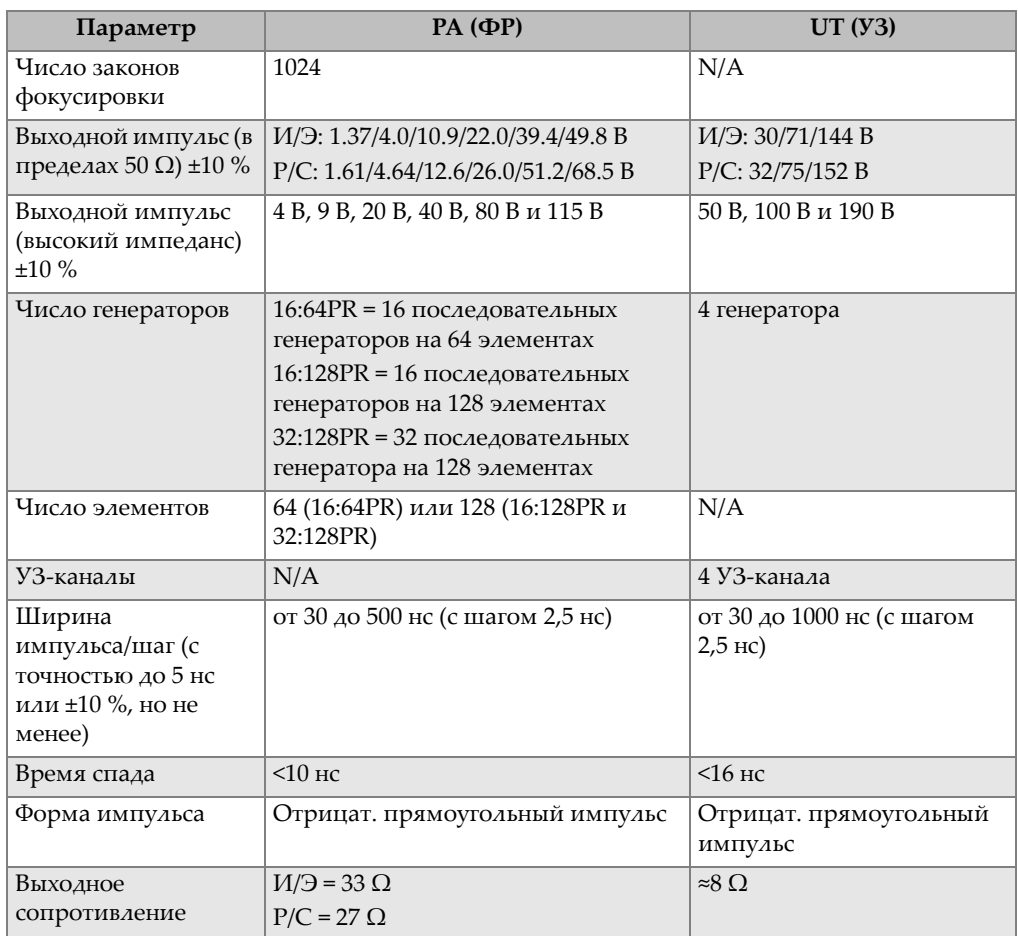

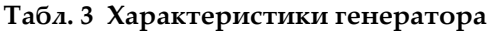

#### **Табл. 4 Характеристики приемника**

<span id="page-60-1"></span>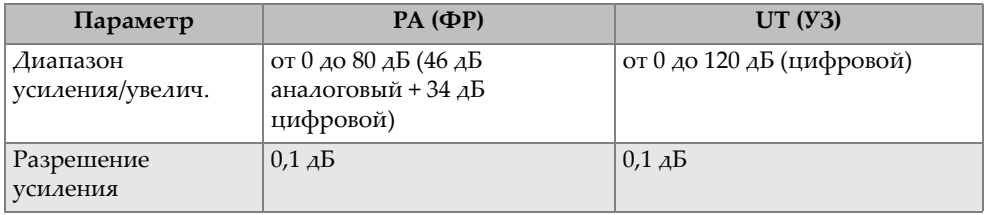

| Параметр                                                    | $PA$ ( $\Phi$ P)                                                                                                    | UT (Y3)                           |
|-------------------------------------------------------------|----------------------------------------------------------------------------------------------------|-----------------------------------|
| Максимальный<br>входной сигнал                              | 920 мВ р-р                                                                                                    | 24 B p-p                          |
| Входное полное                                              | $M/9$ = 55,9 $\Omega$                                                                                                    | $M/9$ = 52 $\Omega$ // 230 на фут |
| сопротивление ±10 %                                         | $P/C = 98.9 \Omega$                                                                                                    | $P/C = 52 \Omega / 174$ на фут    |
| Точность усиления<br>между каналами<br>(измерено при 20 дБ) | $0,5$ $\overline{AB}$                                                                                                    | N/A                               |
| Развязка от<br>перекрестных помех<br>между каналами         | $>50$ дБ при 5 МГц                                                                                                    | >80 дБ (генерация/прием)          |
| Полоса пропускания<br>системы (-3 дБ) ±10 %                 | от 0,9 до 17,8 МГц для<br>фильтра верхних частот и<br>полосового фильтра.<br>от 0,6 до 12,6 МГц для<br>фильтра нижних частот | от 0,25 до 28 МГц                 |
| Форма импульса                                              | Отрицат. прямоугольный<br>импульс                                                                                            | Отрицат. прямоугольный<br>импульс |
| Эквивалентный<br>входной шум                                | <35 нВ/√Гц                                                                                                    | $35$ н $\rm B/\sqrt{I}$ ц         |

**Табл. 4 Характеристики приемника** *(продолжение)*

# **7.3 Характеристики луча**

В [Табл](#page-61-0). 5 на стр. 62 представлены характеристики луча FOCUS PX.

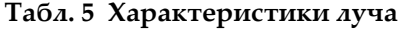

<span id="page-61-0"></span>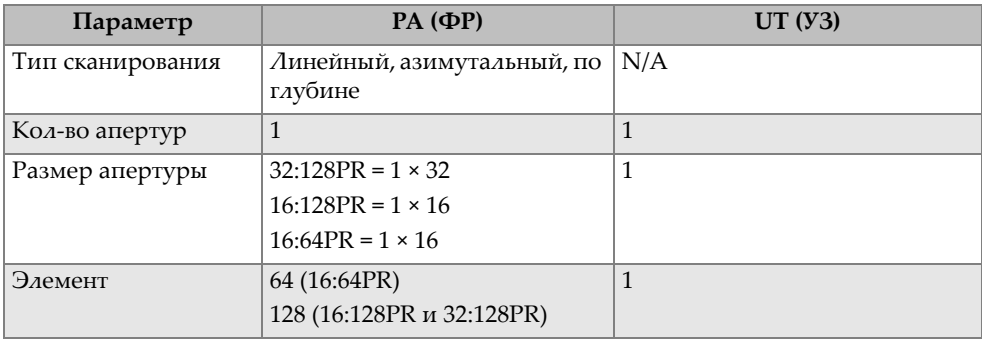

| Параметр                      | $PA$ ( $\Phi$ P)  | UT (Y3) |
|-------------------------------|-------------------|---------|
| Диапазон задержки<br>передачи | 10 мкс            | N/A     |
| Диапазон задержки<br>приема   | $6.4$ MKC         | N/A     |
| Точность задержки             | 2.5 <sub>HC</sub> | N/A     |

**Табл. 5 Характеристики луча** *(продолжение)*

## **7.4 Характеристики данных**

В [Табл](#page-62-0). 6 на стр. 63, [Табл](#page-63-0). 7 на стр. 64 и [Табл](#page-64-0). 8 на стр. 65 представлены характеристики данных FOCUS PX.0

<span id="page-62-0"></span>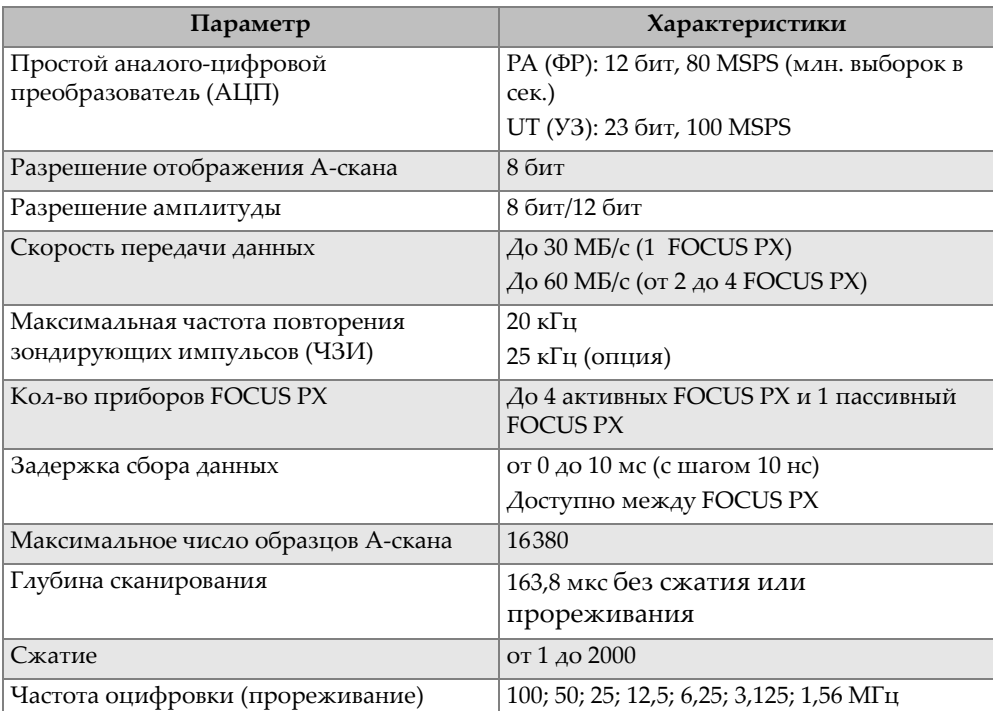

#### **Табл. 6 Характеристики сбора данных**

<span id="page-63-0"></span>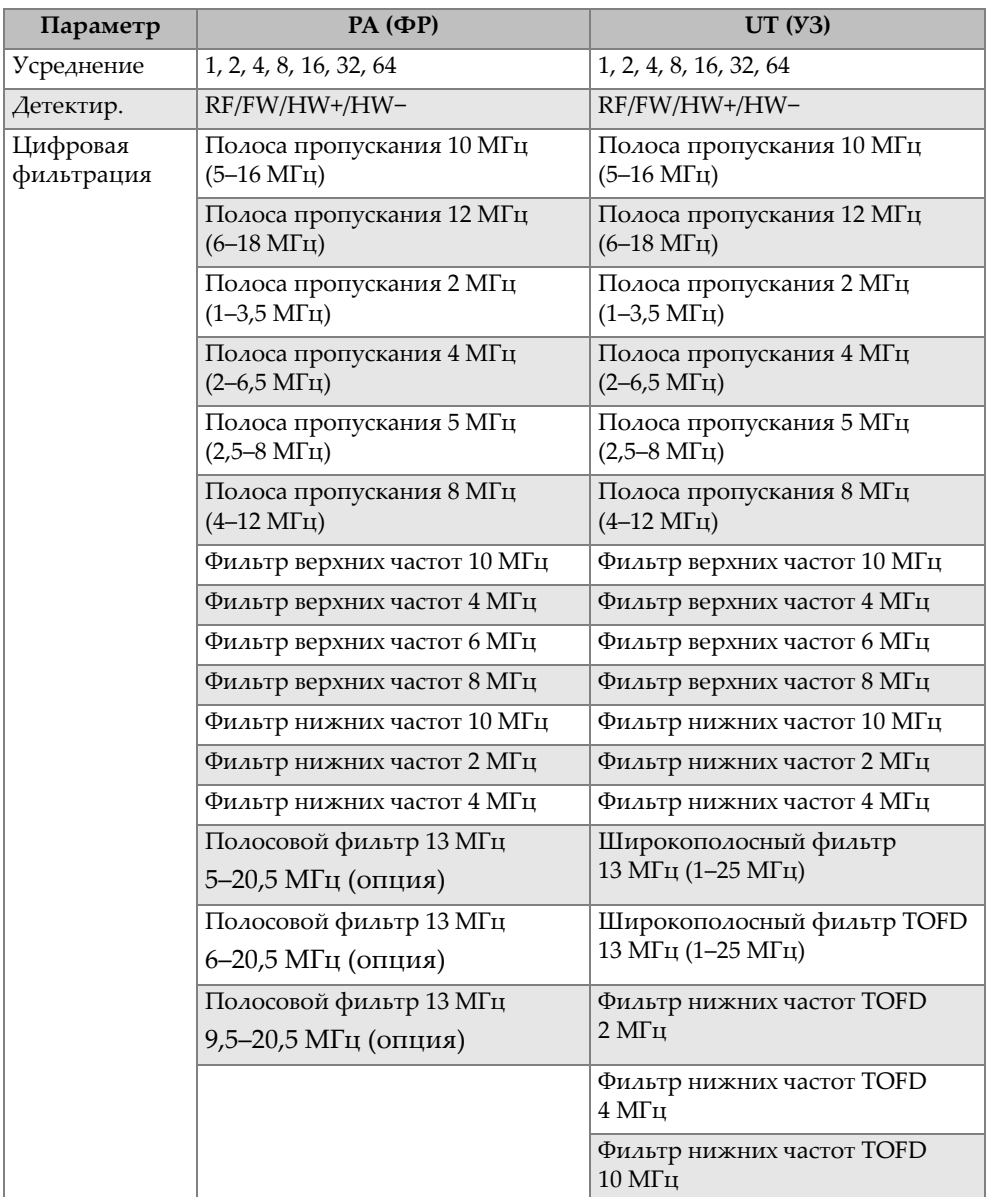

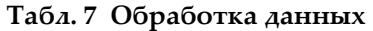

<span id="page-64-0"></span>

| Параметр               | Характеристики                        |
|------------------------|---------------------------------------|
| По внутреннему таймеру | от 1 Гц до 20 кГц, с разрешением 1 Гц |
| Внешняя синхронизация  | от 1 Гц до 20 кГц, с разрешением 1 Гц |
| По кодировщику         | На 2 осях (от 1 до 65536 шагов)       |
| Условный А-Скан        | Дa                                    |
| Автономный режим       | от 1 Гц до 20 кГц, с разрешением 1 Гц |

**Табл. 8 Синхронизация данных**

# **7.5 Характеристики ВРЧ**

В [Табл](#page-64-1). 9 на стр. 65 представлены характеристики ВРЧ устройства сбора данных FOCUS PX.

<span id="page-64-1"></span>

| Параметр                             | $PA$ ( $\Phi$ P)                                                                                                    | UT (V3)                               |
|--------------------------------------|----------------------------------------------------------------------------------------------------|---------------------------------------|
| Точки перегиба                       | 32                                                                                                    | 32                                    |
| Диапазон усиления /<br>разрешение    | Полный диапазон: 80 дБ, с<br>шагом 0,1 $\overline{AB}$<br>Высокое разрешение: 80 дБ, с<br>шагом 0.1 $\overline{AB}$ | 100 дБ, с шагом 0,1 дБ                |
| Опорный маркер                       | Генератор или интерфейс                                                                                             | Генератор или интерфейс               |
| Тип                                  | Полный диапазон: аналоговый<br>и цифровой<br>Высокое разрешение:<br>цифровое                                        | Цифровой                              |
| Интервал времени<br>ВРЧ / увеличение | Полный диапазон: макс.<br>крутизна 20 дБ/мкс<br>Высокое разрешение: макс.<br>крутизна 40 дБ/10 нс                   | Максимальная крутизна<br>100 дБ/10 нс |

**Табл. 9 Характеристики ВРЧ**

## **7.6 Характеристики Ethernet-канала**

FOCUS PX должен быть подсоединен к компьютеру с помощью Ethernet-кабеля категории 5e (неэкранированная витая пара). Максимальная длина кабеля зависит от скорости канала ([Табл](#page-65-0). 10 на стр. 66).

<span id="page-65-0"></span>

| Параметр                     | Характеристики                     |
|------------------------------|------------------------------------|
| Описание                     | - Кроссоверный Ethernet-кабель для |
|                              | прямого подключения к компьютеру   |
|                              | — Стандартный Ethernet-кабель для  |
|                              | подключения к компьютеру через     |
|                              | сетевой коммутатор                 |
| Apr. Evident                 | Кроссоверный кабель: 60ND0001      |
| Тип кабеля                   | Стандартный EIA/TIA, 150 Ω,        |
|                              | неэкранированный, категории 5е     |
| Минимальное расстояние между | 0.6 <sub>M</sub>                   |
| узлами                       |                                    |
| Максимальная длина кабеля    | 1000BASE-T: 100 м                  |

**Табл. 10 Параметры и характеристики Ethernet-кабеля**

#### **Меры предосторожности при использовании Ethernet-кабеля**

Для обеспечения правильного функционирования кабеля Ethernet, нескрученная часть витой пары должна находиться на расстоянии максимум 12,7 мм от верхушки разъема (Рис[. 7-1](#page-65-1) на стр. 66).

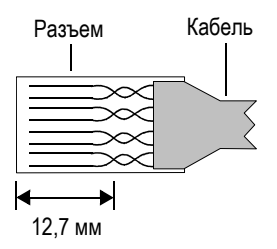

<span id="page-65-1"></span>**Рис. 7-1 Скрученная (витая) пара Ethernet-кабеля**

## **7.7 Генератор/приемник**

Технические характеристики генератора/приемника зависят от модели/типа FOCUS PX. Основным различием между моделями FOCUS PX 16:128PR и 32:128PR является число элементов, используемых для генерации и приема сигналов (16 или 32). Следует отметить, что эти 16 или 32 элемента должны быть последовательно расположены на ПЭП для образования групп элементов генерации/приема; однако эти группы могут быть расположены в разных частях ПЭП. Например, FOCUS PX 32:128PR может генерировать импульсы, используя элементы от 1 до 32 и принимать сигналы, используя элементы от 33 до 64.

# <span id="page-68-0"></span>**8. Разъемы**

Данная глава представляет техническое описание разъемов FOCUS PX. Для каждого разъема вы найдете следующую информацию: краткое описание, номер изготовителя, номер соответствующего кабельного разъема, изображение разъема, а также таблицу с характеристиками или расположением выводов разъема.

## **8.1 Разъем I/O (ввод/вывод)**

#### Описание

16-контактный цилиндрический разъем-гнездо LEMO, отвечает требованиям стандарта IP68

Производитель, номер LEMO; EEG.1K.316.CLL

Evident; 21AB5450

Рекомендуемый кабельный разъем LEMO; FGG.1K.316.CLAC65Z

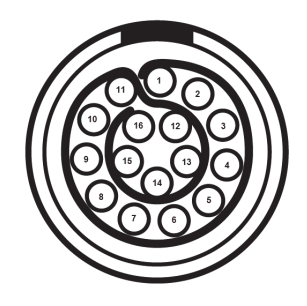

**Рис. 8-1 Разъем I/O LEMO (со стороны шва)**

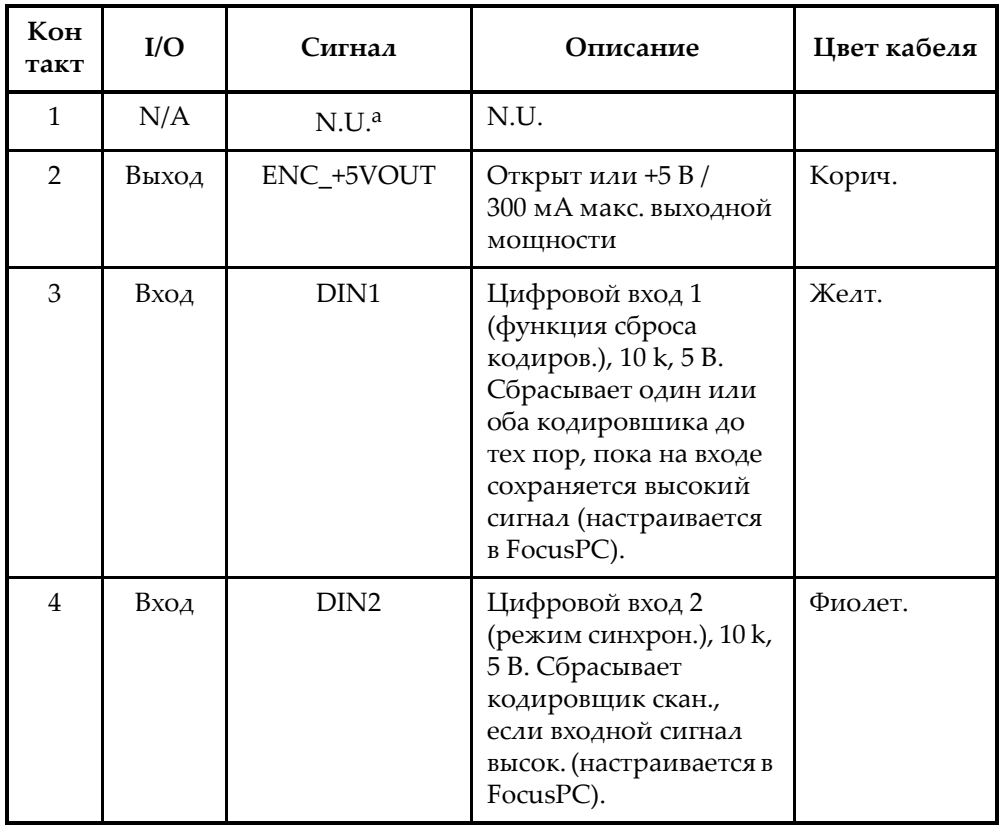

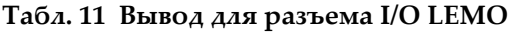

| Кон<br>такт | I/O   | Сигнал           | Описание                                                                                                    | Цвет кабеля   |
|-------------|-------|------------------|----------------------------------------------------------------------------------------------------|---------------|
| 5           | Вход  | DIN <sub>3</sub> | Цифровой вход 3<br>(запус./ост. генерацию<br>испульсов), 10 к, 5 В.<br>Останавливает<br>генерацию имп., пока<br>на входе сохраняется<br>высокий сигнал<br>(настраивается в<br>FocusPC).                         | Серый         |
| 6           | Вход  | DIN4             | Цифровой вход 4<br>(начало/конец<br>контроля), 10 k, 5 B.<br>Запускает контроль<br>при высоком входном<br>сигнале и<br>останавливает<br>контроль при низком<br>входном сигнале<br>(настраивается в<br>FocusPC). | Розов.        |
| 7           | Выход | DOUT1/PaceOut    | Цифровой выход 1/<br>Выход<br>синхроимпульсов.<br>Контакт, предназнач.<br>для синхронизации<br>нескольких устройств<br><b>FOCUS PX</b>                                                                          | Желт.-корич.  |
| 8           | Выход | DOUT2            | Цифровой выход 2                                                                                                    | Красн./зелен. |
| 9           | Вход  | PhA ось 1        | Кодировщик 1: фаза А/<br>синхр./вверх/вниз, 10 k,<br>5 B                                                                                                    | Крас./желт.   |
| 10          | Вход  | PhB ось 1        | Кодировщик 1: фаза В/<br>направ., 10 К, 5 В                                                                                                    | Крас./черн.   |

**Табл. 11 Вывод для разъема I/O LEMO** *(продолжение)*

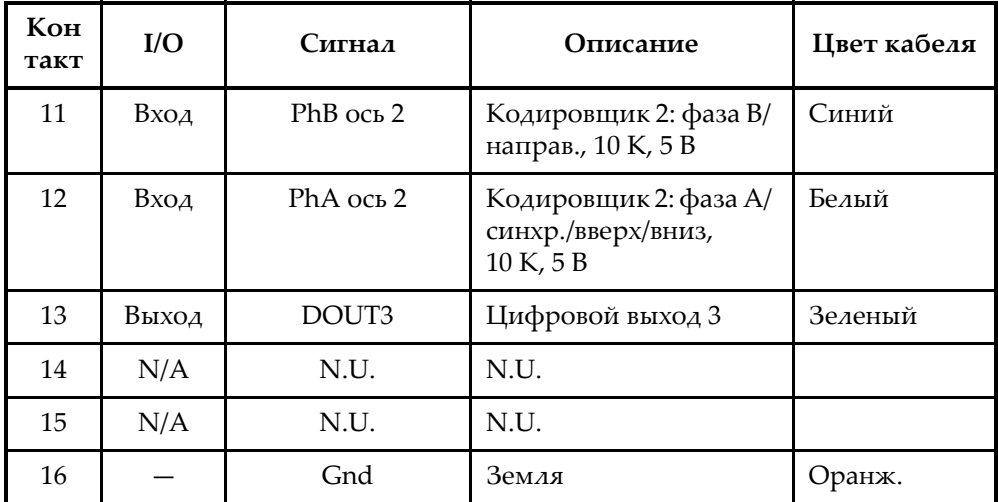

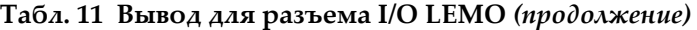

a. N.U. = не используется

Схемы вводов-выводов и пороговые значения показаны на Рис[. 8-2](#page-72-0) на стр. 73.

#### ПРИМЕЧАНИЕ

Выходы активируются только если прибор FOCUS PX подключен к ПО FocusPC.

#### ПРИМЕЧАНИЕ

Настоятельно рекомендуется использовать оптосоединитель с разъемом I/O.
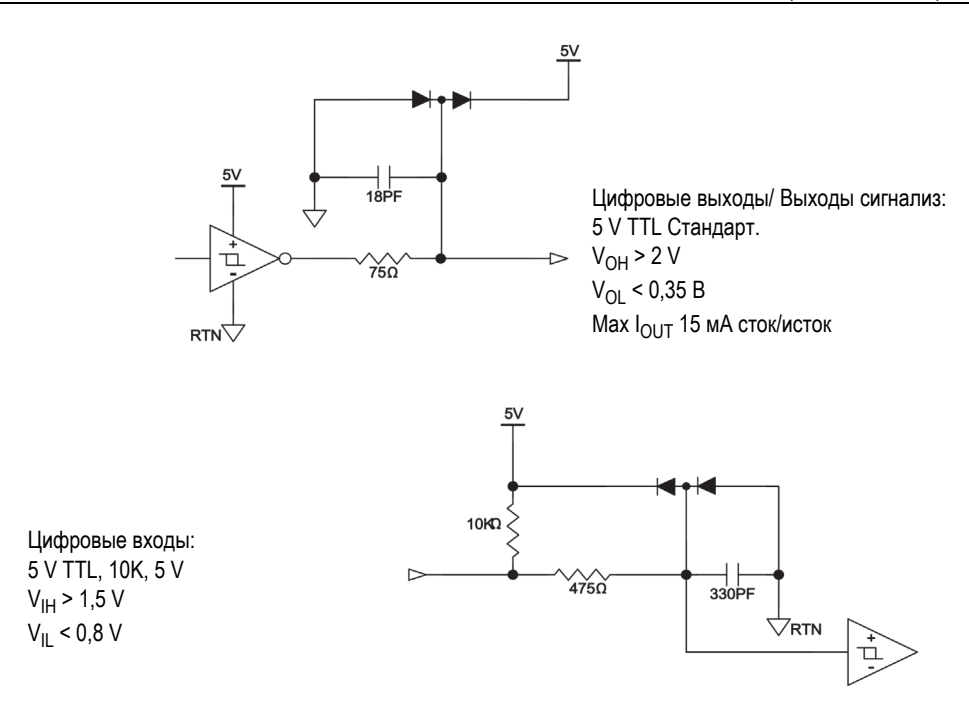

**Рис. 8-2 Схемы вводов-выводов/пороговые значения**

#### <span id="page-72-0"></span>**Пределы входа кодировщика**

Линейный драйвер Время нарастания и спада <300 нс Макс. частота 150 кГц Амплитуда 5 Vpp Режим работы 45 %–55 %

#### **Кодировщик с открытым коллектором**

Макс. частота

40 кГц (ограничено постоянной времени входного фильтра в комбинации с внутренним нагрузочным резистором 10 кОм.)

Режим работы

45 %–55 %

### **8.2 Разъем SYNCH. IN**

Описание

Смешанный разъем (3 контакта и 1 коаксильный)

Производитель, номер

LEMO; EGG.1K.803.CLL2 Evident; 21AB5452

Рекомендуемый кабельный разъем; номер

LEMO; FGG.1K.803CLAC50Z2 Evident; 21AB5464

<span id="page-73-0"></span>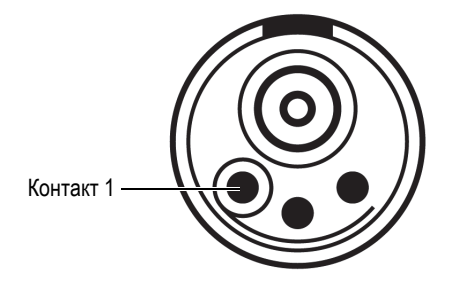

**Рис. 8-3 Разъем SYNCH. IN**

<span id="page-74-1"></span>

| Контакт               | Описание                     |
|-----------------------|------------------------------|
| Коаксильный<br>сигнал | Вход тактовой синхронизации  |
| Коаксильный<br>экран  | Экран тактовой синхронизации |
|                       | Вход внешней синхронизации   |
| 2                     | Земля                        |
| З                     | Зарезервирован               |

**Табл. 12 Выход для разъема SYNCH. IN** 

### **8.3 Разъем DIG. OUT ALARMS**

Описание

10-контактный цилиндрический разъем (гнездо)

Производитель, номер

LEMO; EGA.1K.310.CLL Evident; 21AB5474

Рекомендуемый кабельный разъем; номер

LEMO; FGA.1K.310.CLAC65Z Evident; 21AB5475

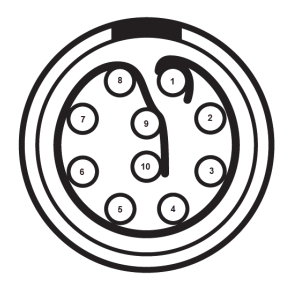

<span id="page-74-0"></span>**Рис. 8-4 Разъем DIG. OUT ALARMS**

<span id="page-75-0"></span>

| Конт<br>акт | Описание                                                       | Цвет кабеля |
|-------------|----------------------------------------------------------------|-------------|
| 1           | Заземление системы (возврат)                                   | Коричневый  |
| 2           | Цифровой выход 1                                               | Синий       |
| 3           | Цифровой выход 2                                               | Оранжевый   |
| 4           | Цифровой выход 3                                               | Зеленый     |
| 5           | Цифровой выход 4<br>Нeartbeat-сигнал (конфиг. в ПО<br>FocusPC) | Белый       |
| 6           | Заземление системы (возврат)                                   | Серый       |
| 7           | Выход сигнализации 1                                           | Фиолетовый  |
| 8           | Выход сигнализации 2                                           | Желтый      |
| 9           | Выход сигнализации 3                                           | Красный     |
| 10          | Выход сигнализации 4                                           | Черный      |

**Табл. 13 Выход для разъема DIG. OUT ALARMS** 

## **8.4 Разъем SYNCH. OUT**

#### Описание

Смешанный разъем (3 контакта и 1 коаксильный)

Производитель, номер

LEMO; EGG.1K.803.CLL2 Evident; 21AB5452

Рекомендуемый кабельный разъем; номер

LEMO; FGG.1K.803CLAC50Z2 Evident; 21AB5464

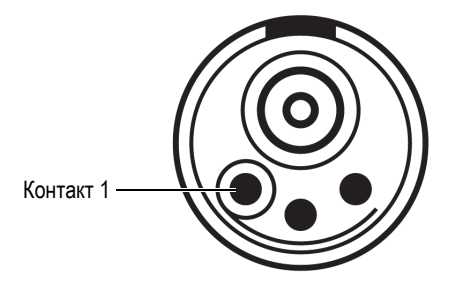

**Рис. 8-5 Разъем SYNCH. OUT**

#### **Табл. 14 Выход для разъема SYNCH. OUT**

<span id="page-76-1"></span><span id="page-76-0"></span>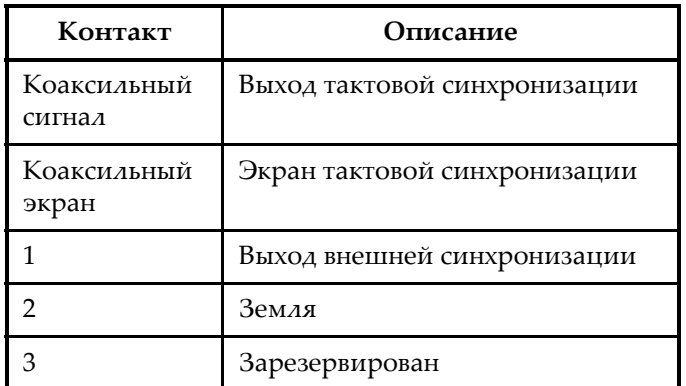

### **8.5 Разъем Ethernet**

Описание

Герметичный разъем RJ-Field RJ-45

Производитель, номер

Amphenol; RJF21N Evident; 21AC6009

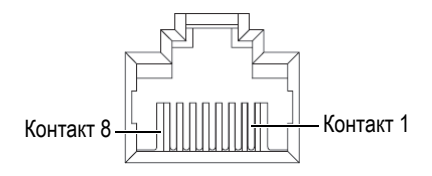

**Рис. 8-6 Разъем Ethernet**

<span id="page-77-1"></span><span id="page-77-0"></span>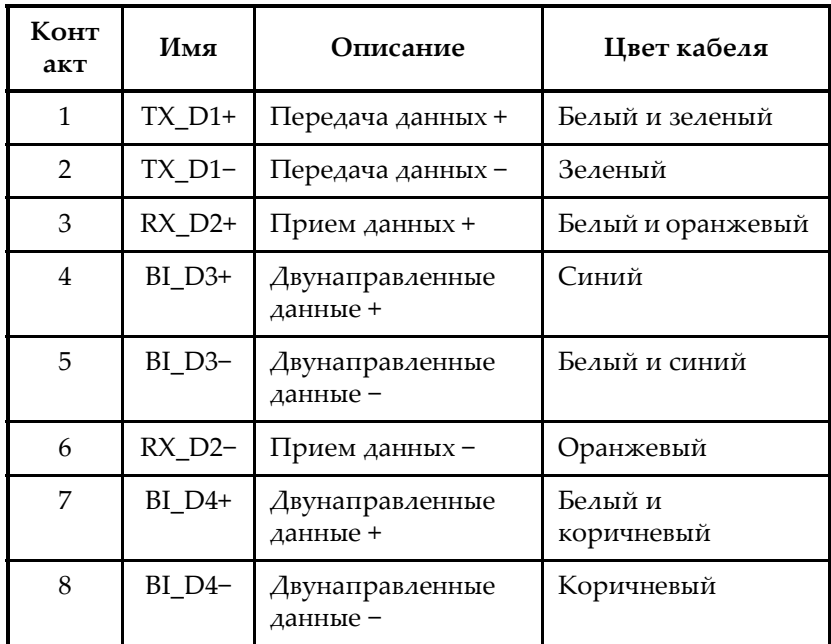

#### **Табл. 15 Вывод для разъема Ethernet**

## **8.6 Основной разъем питания DC**

#### Описание

5-контактный комбинированный разъем (гнездо и штекер)

Производитель, номер LEMO; ERA.1E.305.CLL Evident; 21AB5449

Рекомендуемый кабельный разъем; номер LEMO; FFA.1E.305.CLAC65

Evident; 21AB5455

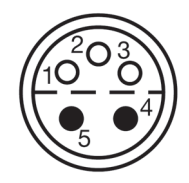

**Рис. 8-7 Основной разъем питания DC**

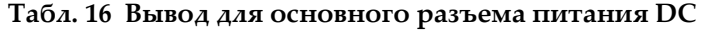

<span id="page-78-1"></span><span id="page-78-0"></span>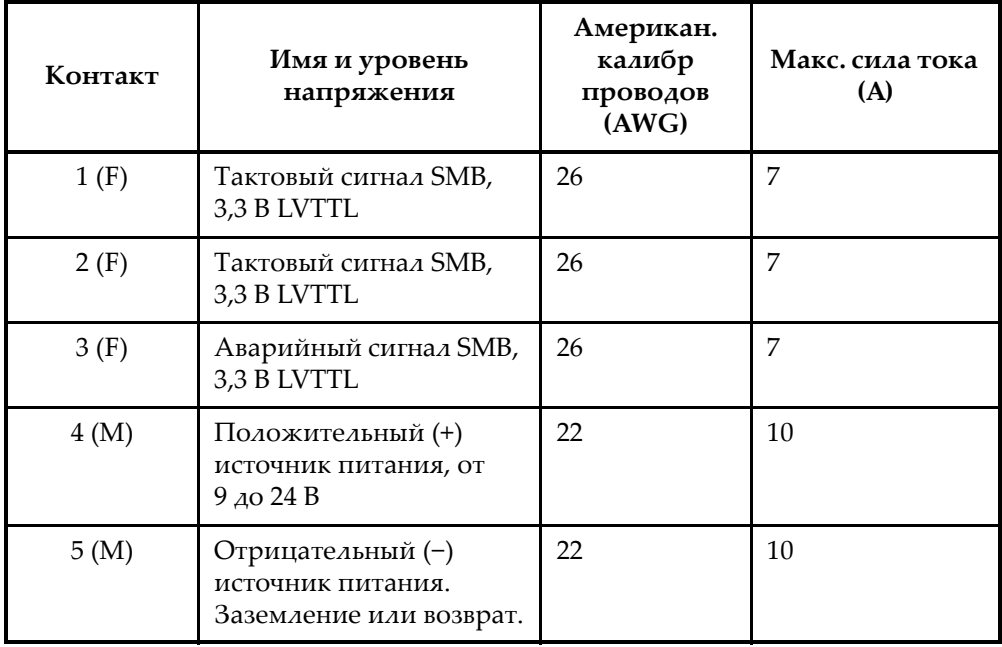

### **8.7 Дополнительный разъем питания DC**

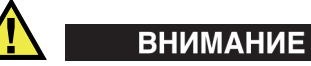

Компания Evident не рекомендует использовать данный разъем для подачи электропитания на FOCUS PX в системе или в промышленных условиях для стационарного оборудования. Этот разъем предназначен для тестирования и лабораторного использования. Дополнительный разъем питания DC не является водонепроницаемым, поэтому использование его в системе или производственных условиях может повредить FOCUS PX.

Описание

1-контактный разъем, штекер

Производитель, номер Molex; 73415-6580

Evident; 21AM5026

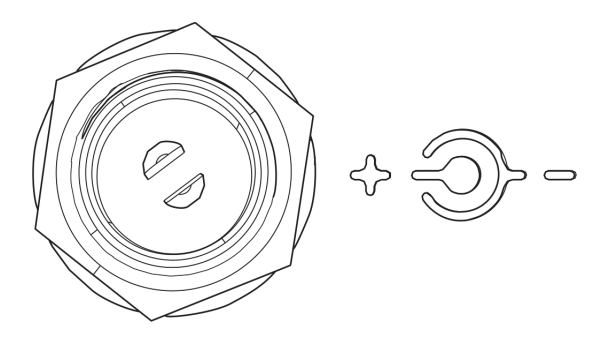

**Рис. 8-8 Дополнительный разъем питания DC**

### <span id="page-79-0"></span>**8.8 Разъем PA (ФР)**

Описание

160-контактный разъем MINIDOCK (гнездо)

Производитель, номер I-PEX; 30033-160T Evident; 21AI0170

Рекомендуемый кабельный разъем; номер

Framatome; 89649-002 Evident; 21AI0153

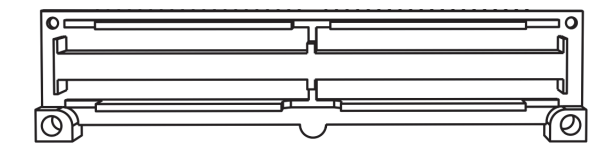

**Рис. 8-9 Разъем PA (ФР)**

### <span id="page-80-0"></span>**8.9 Разъемы UT (УЗ)**

Описание

Разъем гнездовой, коаксильный

Производитель, номер LEMO; VPS.00.250.CTLE31 Evident; 21AB5413

Рекомендуемый кабельный разъем; номер

<span id="page-80-1"></span>LEMO; FFC.00.250.CTAC31 Evident; 21AB0016

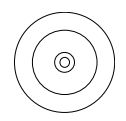

**Рис. 8-10 Разъем UT (УЗ)**

<span id="page-81-0"></span>

| Разъем                       | I/O        | Сигнал | Описание                                                                                                    |
|------------------------------|------------|--------|----------------------------------------------------------------------------------------------------|
| $P1/R1 - P4/R4$<br>$P1 - P4$ | Ввод/Вывод | PЧ     | Разъемы Р и P/R<br>используются для передачи<br>и приема радиочастотных<br>сигналов четырех<br>традиционных<br>ультразвуковых ПЭП. |

**Табл. 17 Вывод для разъемов P и P/R** 

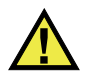

### ВНИМАНИЕ

Будьте осторожны при использовании FOCUS PX в традиционном УЗ-режиме с разъемами P и P/R. На разъемах P и P/R может присутствовать высокое напряжение.

## **Приложение: Программное обеспечение, запасные части и комплектующие**

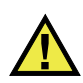

### ВНИМАНИЕ

Всегда используйте оборудование и комплектующие, соответствующие техническим характеристикам Evident. Использование несовместимого оборудования может привести к неисправности/повреждению оборудования или к травме.

Данное приложение включает перечень запасных частей, комплектующих и ПО, совместимых с устройством сбора данных FOCUS PX (см. [Табл](#page-83-0). 18 на стр. 84 – [Табл](#page-89-0). 20 на стр. 90).

### **BAXHO**

В [Табл](#page-83-0). 18 на стр. 84 представлены версии программного обеспечения, доступные на период издания руководства. Последующие версии ПО будут также совместимы с данным прибором.

<span id="page-83-0"></span>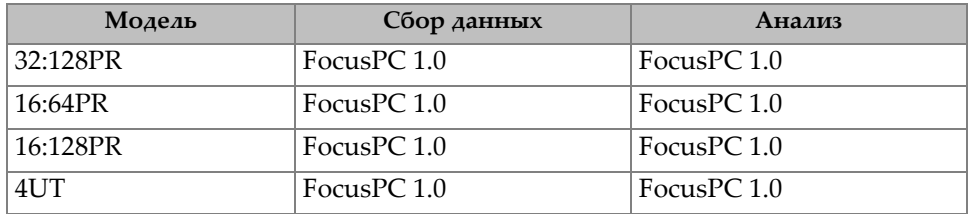

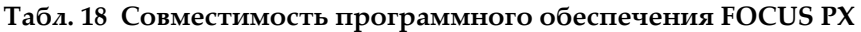

<span id="page-84-0"></span>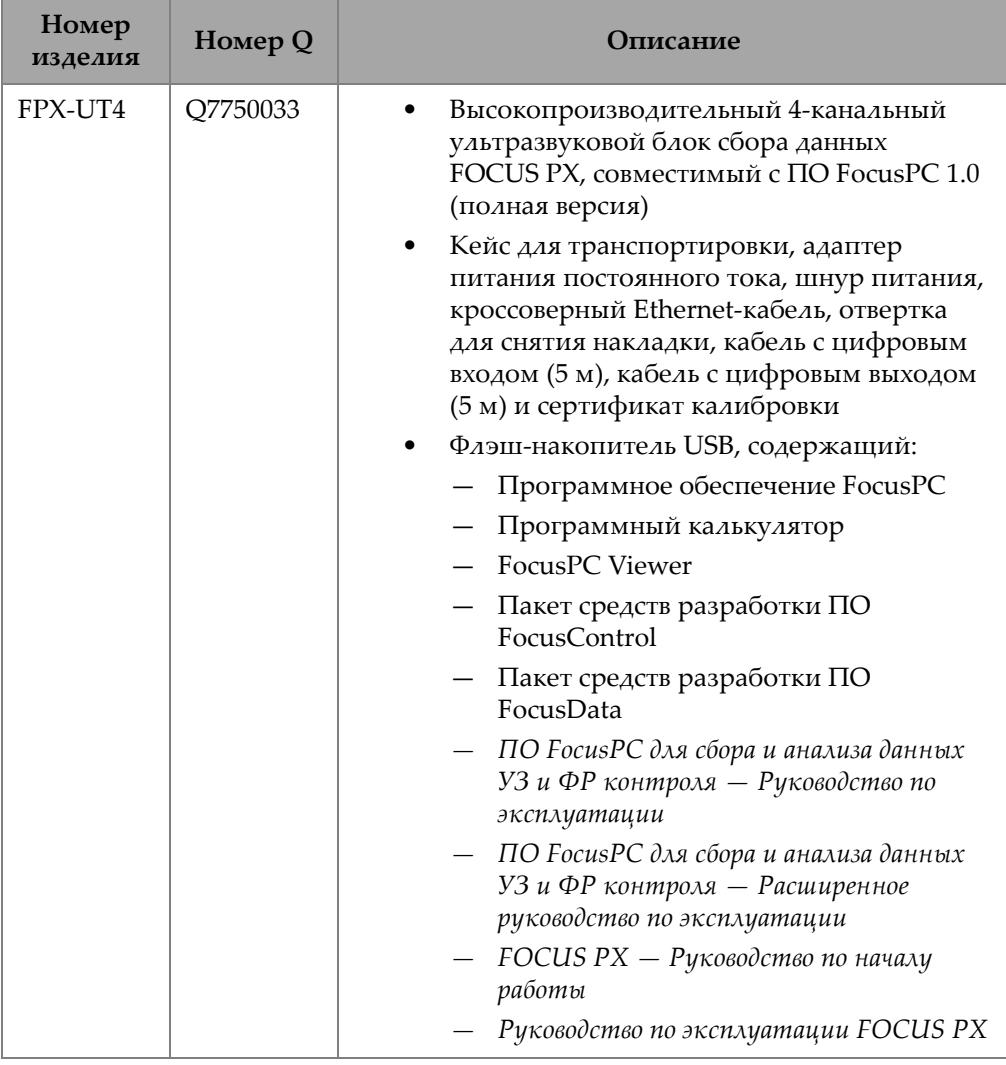

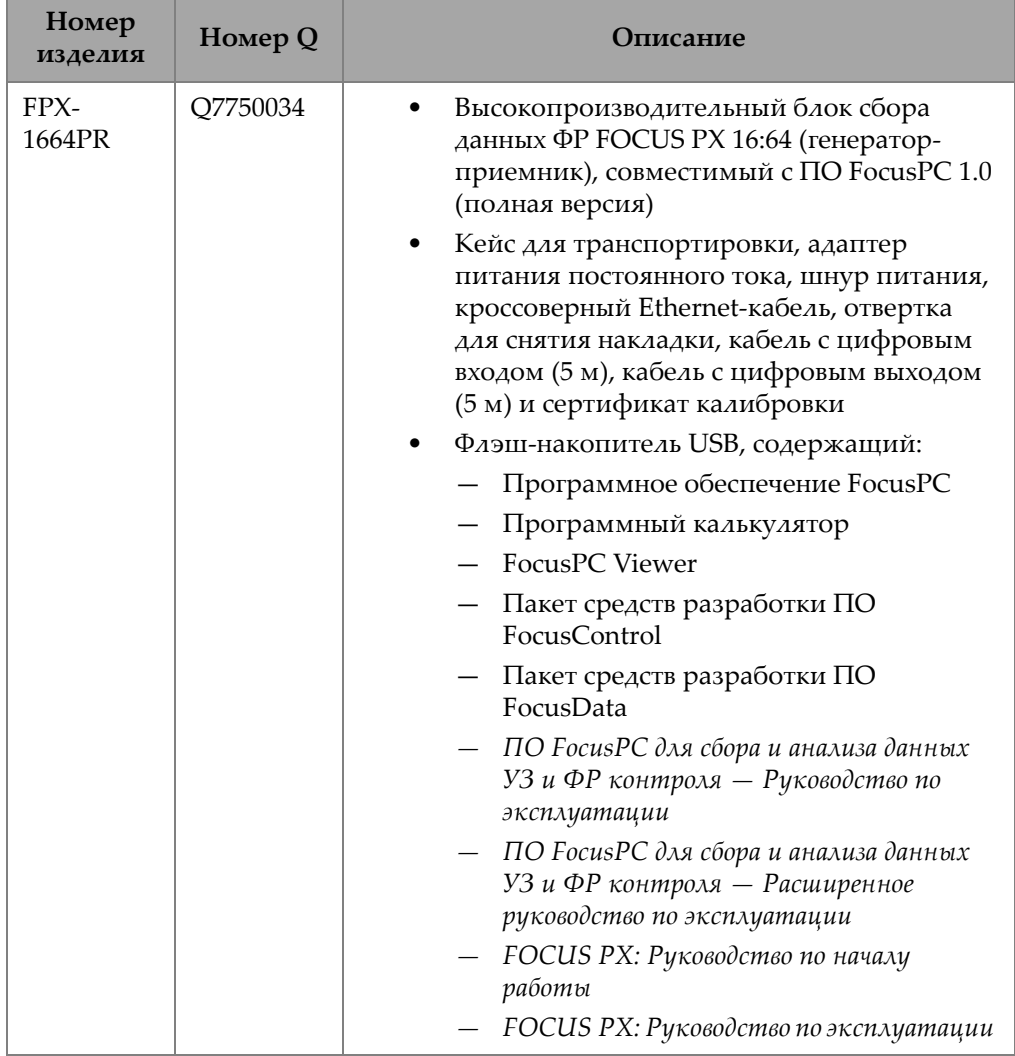

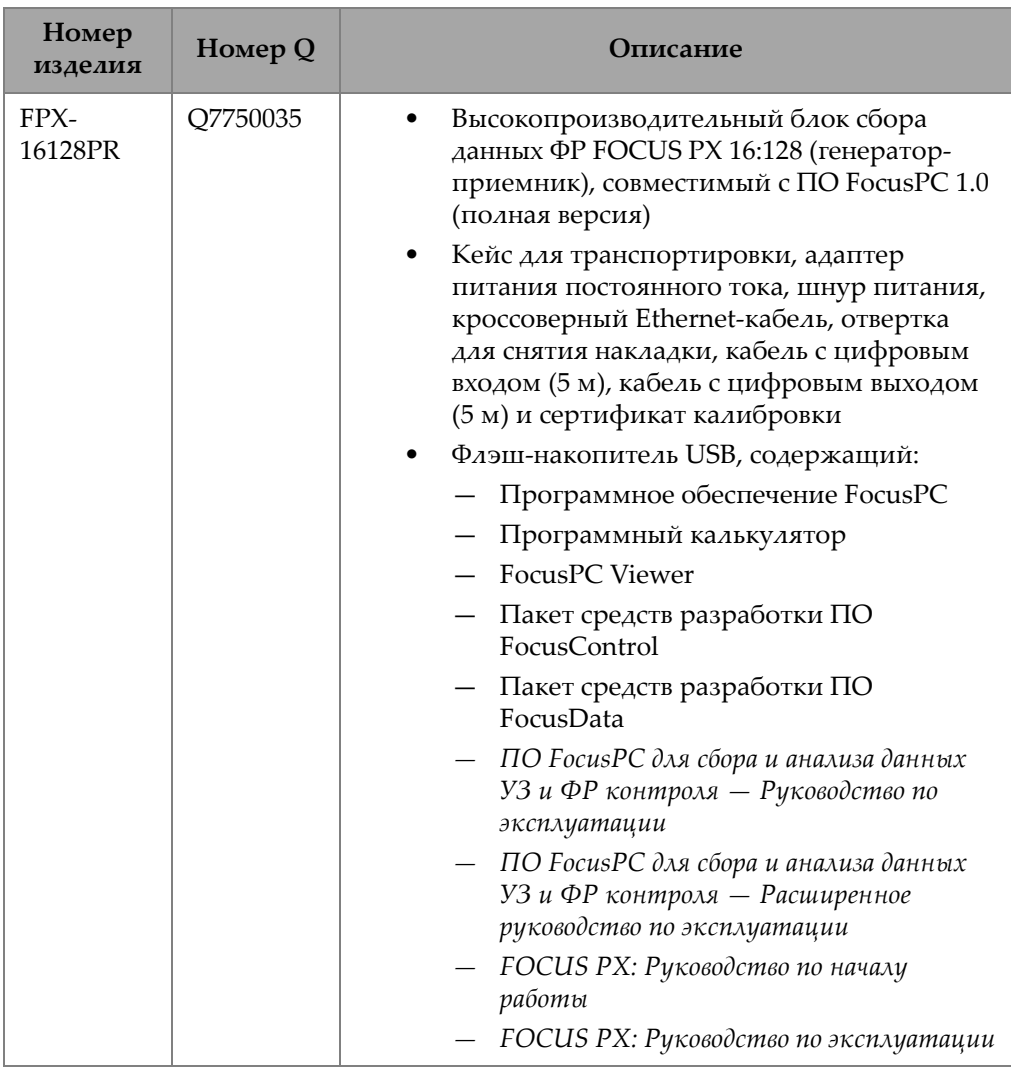

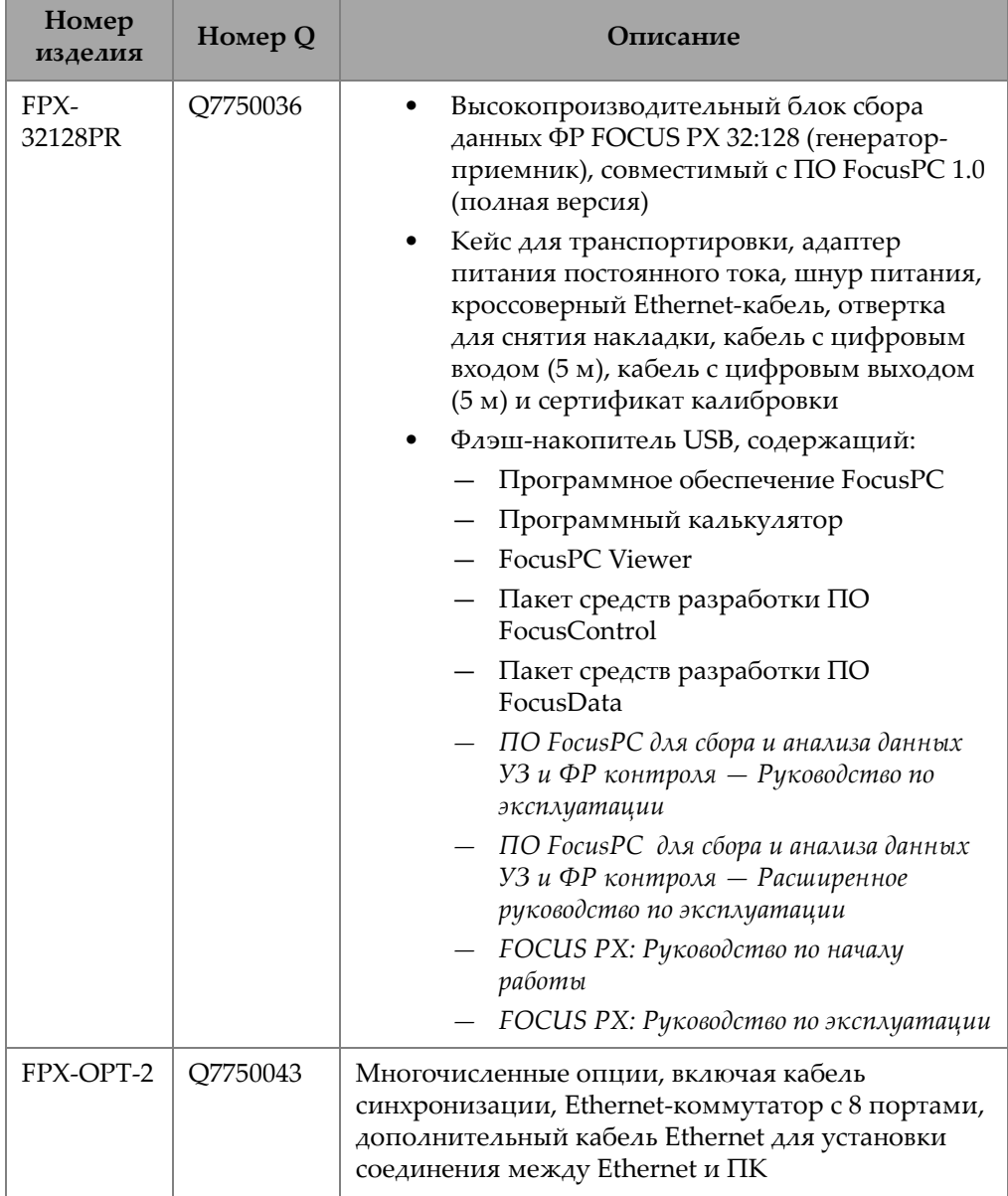

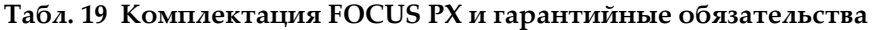

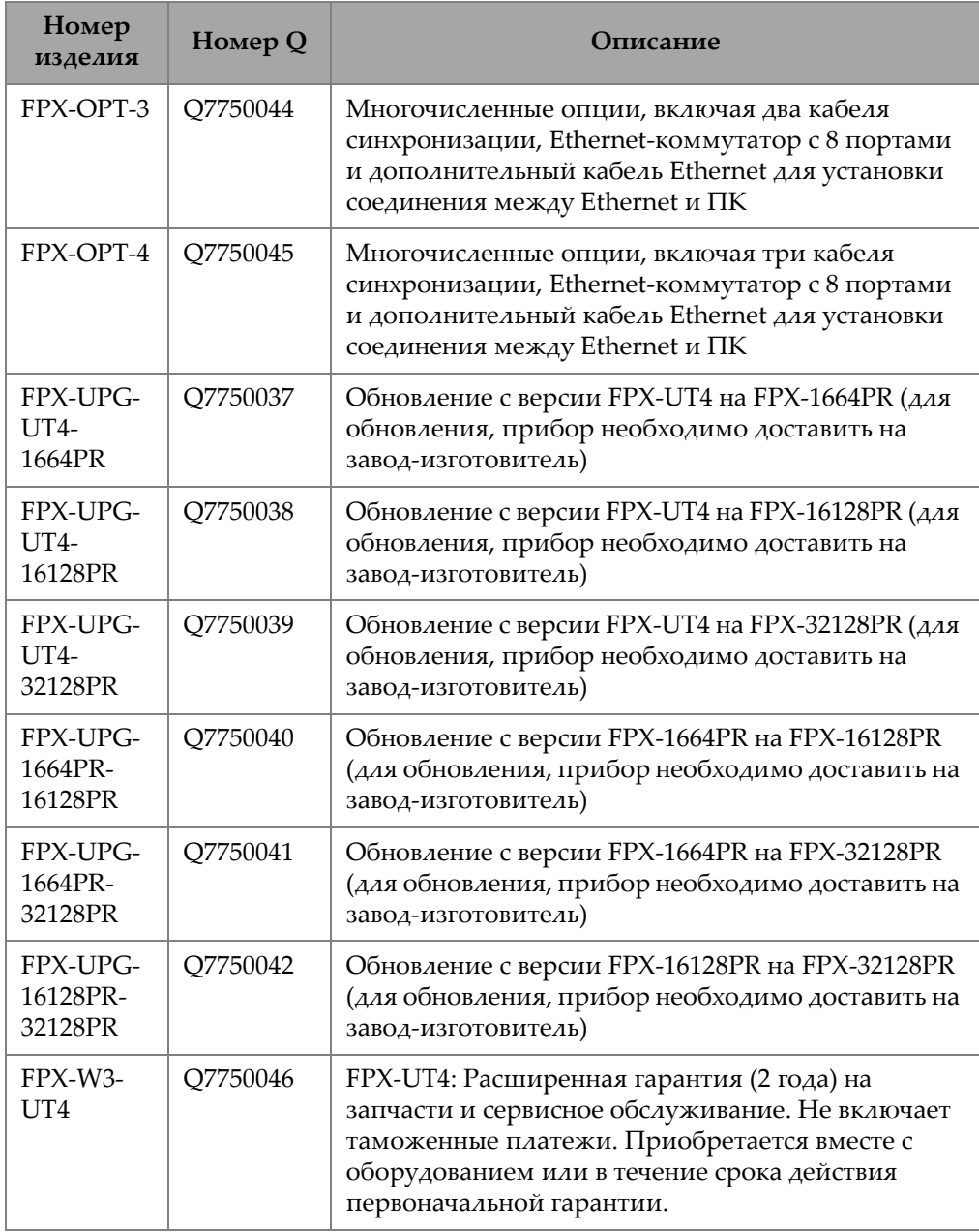

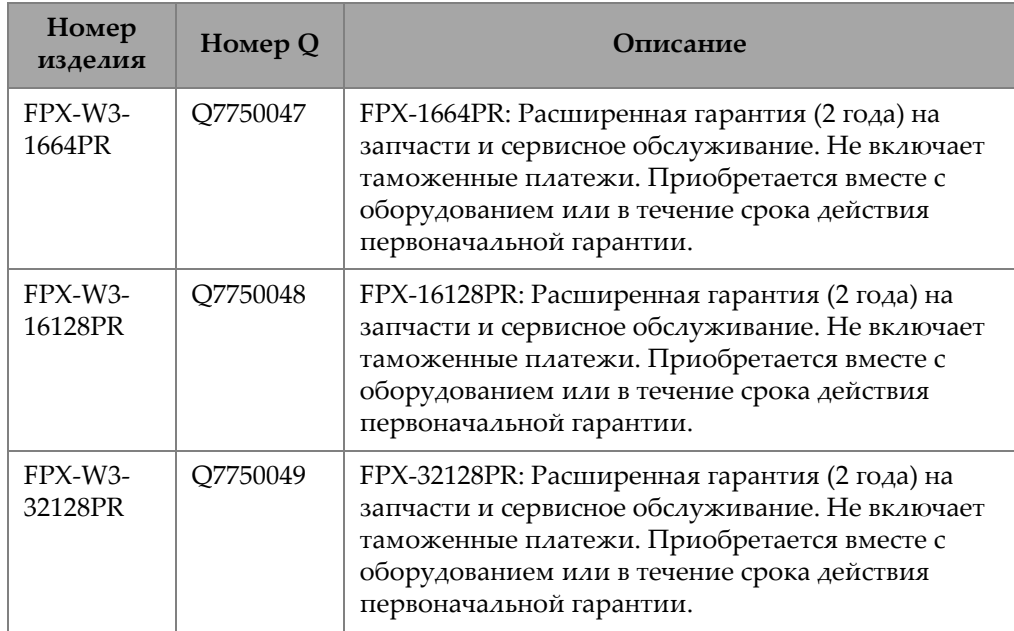

**Табл. 20 Комплектующие**

<span id="page-89-0"></span>

| Модель                      | Номер Q  | писание                                                                                                    |
|-----------------------------|----------|----------------------------------------------------------------------------------------------------|
| FPX-ADP-IO-<br><b>BF-LM</b> | Q7750141 | Адаптер с разъемом ввода/вывода для<br>подключения комплектующей детали<br>FOCUS LT к FOCUS PX (гнездовой разъем<br>Bendix к штекерному разъему LEMO).                                                                                    |
| FPX-TC                      | Q7750142 | Кейс для транспортировки FOCUS PX                                                                                                    |
| FPX-PC-<br><b>LAPTOP-R</b>  | Q7750097 | Предварительно сконфигурированный<br>портативный ПК в защищенном корпусе<br>для подключения к одному или<br>нескольким устройствам FOCUS PX<br>(включая FocusPC, FocusControl и<br>FocusData — лицензии на ПО<br>приобретаются отдельно). |

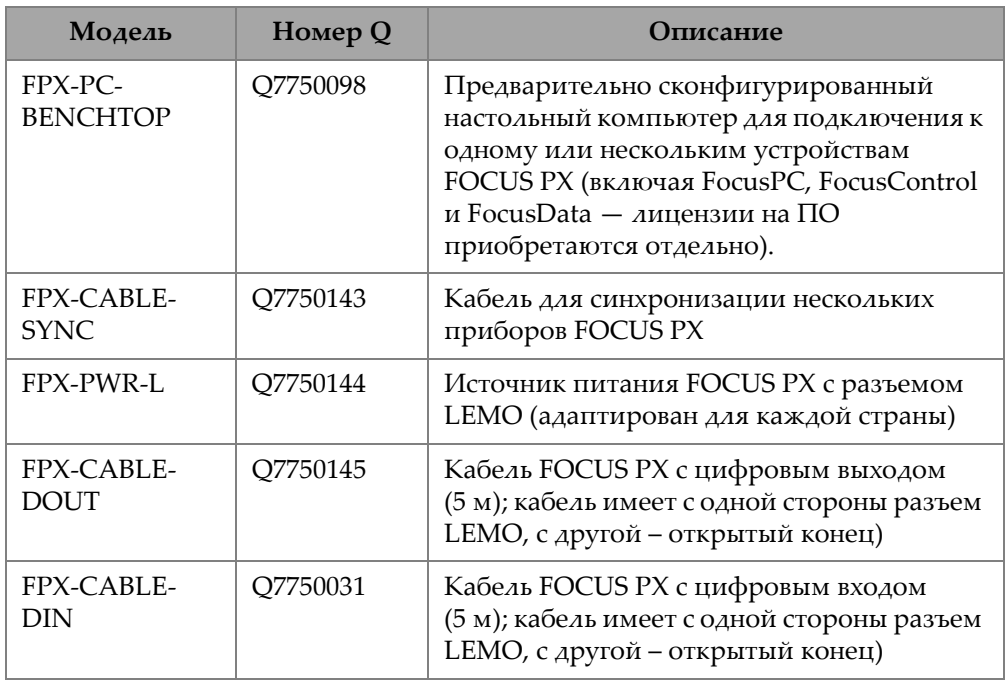

### **Табл. 20 Комплектующие** *(продолжение)*

# **Список иллюстраций**

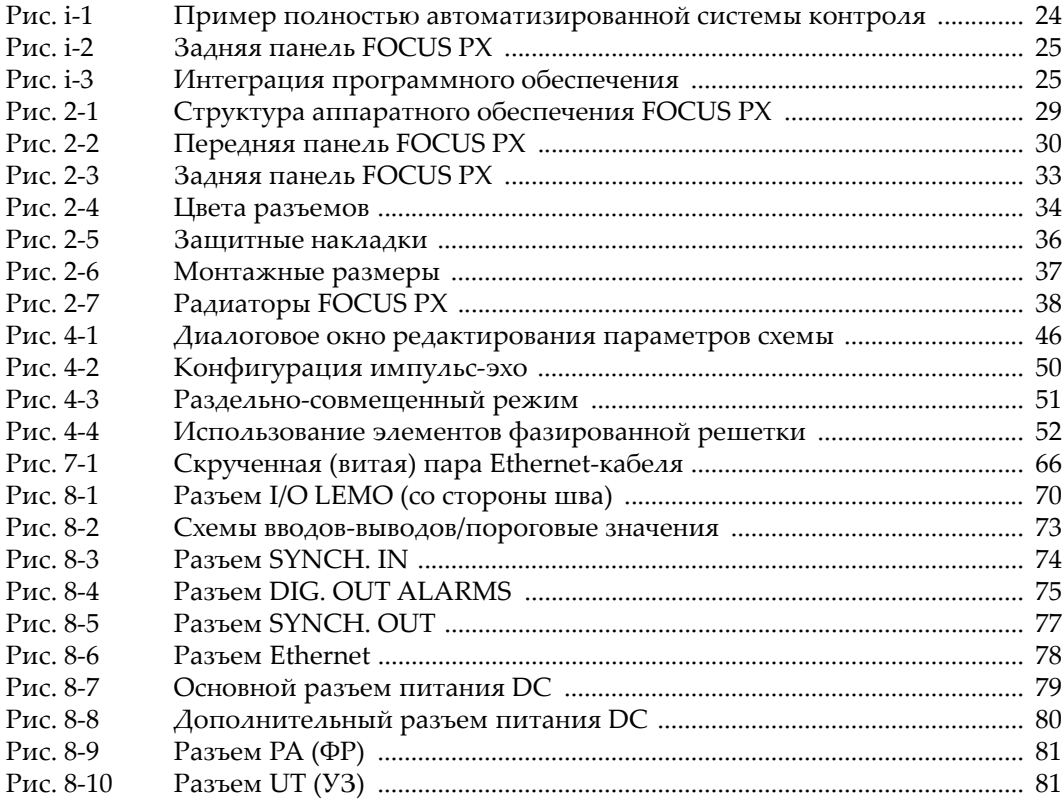

# **Список таблиц**

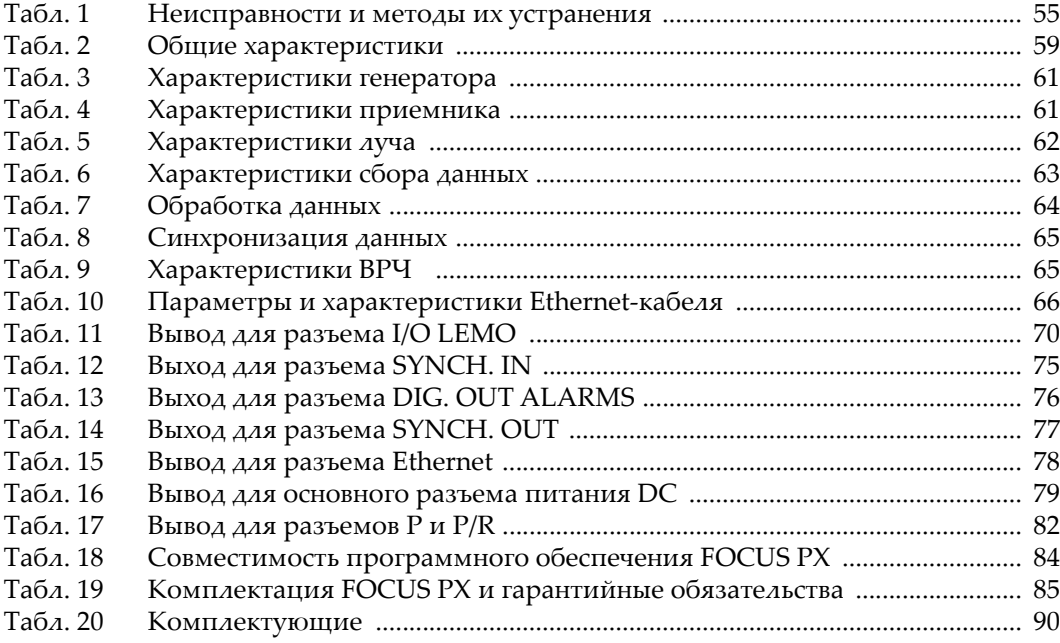